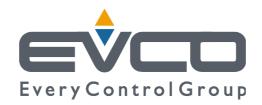

# **EVDRIVE03**

# **Electronic expansion valves drivers**

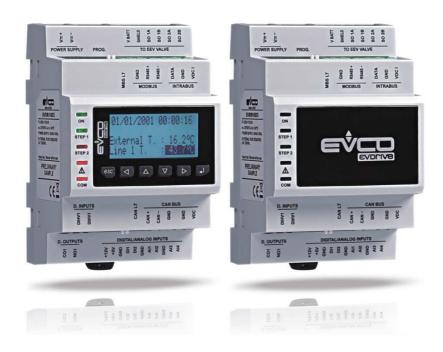

ENGLISH

USER MANUAL ver. 3.7

CODE 144EPDE371

4

# **Important**

# **Important**

Read this document carefully before installing and using the device and follow all the additional information; keep this document close to the device for future consultations.

The following symbols support the reading of the document:

- it indicates a suggestion
- $\Delta$   $\;\;$  it indicates an additional information.

The device must be disposed according to the local legislation about the collection for electrical and electronic equipment.

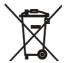

# Index

| 1   | INTRODUCTION                                                                | 5  |
|-----|-----------------------------------------------------------------------------|----|
| 1.1 | 1 Introduction                                                              | 5  |
| 1.2 | 2 Summarizing table of the main features and available models               | 6  |
| 2   | DESCRIPTION                                                                 | 8  |
| 2.1 | 1 Description                                                               | 8  |
| 3   | SIZE AND INSTALLATION                                                       | 9  |
| 3.1 | 1 Size                                                                      | 9  |
| 3.2 | 2 Installation                                                              | 10 |
| 3.3 | 3 Additional information for the installation                               | 10 |
| 4   | ELECTRICAL CONNECTION                                                       | 11 |
| 4.1 | 1 Meaning of the connectors                                                 | 11 |
| 4.2 | 2 Example of electrical connection                                          | 15 |
| 4.3 | 3 Additional information for electrical connection                          | 16 |
| 5   | USER INTERFACE                                                              | 17 |
| 5.1 | 1 Preliminary information                                                   | 17 |
| 5.2 | 2 Keyboard (not available in the blind versions)                            | 17 |
| 5.3 | 3 Signalling LEDs                                                           | 17 |
| 6   | OPERATION                                                                   | 19 |
| 6.1 | 1 Switch on and resynchronization                                           | 19 |
| 6.2 | 2 Operating mode                                                            | 21 |
| 6   | 5.2.1 Preliminary information                                               | 21 |
| 6.3 | 3 Stand-by and operation mode selection                                     | 21 |
| 6.4 | 4 Enabling EVDRIVE03                                                        | 22 |
| 6.5 | 5 Analog positioner control                                                 | 22 |
| 6.6 | 5 Algorithm start-up                                                        | 23 |
| 6.7 | 7 Manual mode                                                               | 23 |
| 6.8 | B Debugging mode                                                            | 24 |
| 6.9 | 9 Superheat control algorithm                                               | 24 |
| 7   | CONFIGURATION                                                               | 26 |
| 7.1 | 1 Unit of measurements                                                      | 26 |
| 7.2 | 2 Configuring a built-in version                                            | 26 |
| 7.3 | 3 Configuring a blind version                                               | 31 |
| 7.4 | 4 Configuring the device through the programming key EVKEY10                | 32 |
| 7.5 | Connecting the device through the set-up software system Parameters Manager | 33 |
| 7.6 | 5 Main menu                                                                 | 33 |
| 7.7 | 7 Backup and restore                                                        | 34 |
| 7.8 | B List of configuration parameters                                          | 35 |
| 8   | SERIAL COMMUNICATION                                                        | 53 |
| 8.1 | 1 Preliminary information                                                   | 53 |
| 8.2 | 2 CANBUS serial communication                                               | 53 |
| 8.3 |                                                                             |    |
| 9   | ALARMS AND ERRORS                                                           | 56 |
| 9.1 | 1 Alarms and errors                                                         | 56 |
| 9.2 | 2 Memory error                                                              | 56 |
| 9.3 | 3 Configuration error                                                       | 56 |
| 9.4 | 4 Communication error                                                       | 57 |
| 9.5 | 5 Probe error                                                               | 58 |

| 9.6  | Powe  | er failure and backup battery error                    | 58 |
|------|-------|--------------------------------------------------------|----|
| 9.7  | Algoi | rithm status                                           | 59 |
| 9.8  | Algo  | rithm protection functions                             | 59 |
| 9.8  | .1    | LoSH                                                   | 59 |
| 9.8  | .2    | HiSH                                                   | 59 |
| 9.8  | .3    | LOP                                                    | 59 |
| 9.8  | .4    | MOP                                                    | 60 |
| 9.8  | .5    | LowPressure                                            | 60 |
| 9.9  | Para  | meters error                                           | 60 |
| 10   | ACCE  | SSORIES                                                | 61 |
| 10.1 | Pr    | ogramming key EVKEY10                                  | 61 |
| 10.  | 1.1   | Introduction                                           | 61 |
| 10.  | 1.2   | Description                                            | 61 |
| 10.  | 1.3   | Size                                                   | 61 |
| 10.  | 1.4   | Connection to the device                               | 61 |
| 10.2 | Pr    | ogramming kit EVIF20TUXI                               | 62 |
| 10.  | 2.1   | Introduction                                           | 62 |
| 10.  | 2.2   | Description                                            | 62 |
| 10.  | 2.3   | Size                                                   | 63 |
| 10.  | 2.4   | Connection to the Personal Computer                    | 63 |
| 10.3 | No    | on optoisolated RS-485/USB serial interface EVIF20SUXI | 63 |
| 10.  | 3.1   | Introduction                                           | 63 |
| 10.  | 3.2   | Description                                            | 64 |
| 10.  | 3.3   | Size                                                   | 65 |
| 10.  | 3.4   | Connection to the Personal Computer                    | 65 |
| 10.4 | Ва    | nckup module EPS4B                                     | 66 |
| 10.  | 4.1   | Introduction                                           | 66 |
| 10.  | 4.2   | Description                                            | 66 |
| 10.  | 4.3   | Size                                                   | 67 |
| 10.  | 4.4   | Connection to the device                               | 67 |
| 11   | TECH  | INICAL DATA                                            | 68 |
| 11.1 | Τe    | chnical data                                           | 68 |

## 1 INTRODUCTION

## 1.1 Introduction

The drivers of the EVDRIVE03 series are devices studied for the management of bipolar stepper electronic expansion valves.

They are available in built-in and blind version (according to the model).

The user interface of the built-in versions consists of a LCD graphic display, of six buttons and guarantees an index of protection IP40.

The blind versions must be used with a remote user interface.

They can be powered both in alternating and in direct current (24 VAC/24... 37 VDC).

The drivers can work with the most common temperature probes (NTC and Pt 1000) and with the most common pressure transducers (0-20 mA, 4-20 mA, 0-5 V ratiometric and 0-10 V).

They have configurable digital inputs (enable the operation, change parameters set, backup module status, etc.) and a 5 res. A @ 250 VAC digital output (electromechanical relay) configurable as alarm output, solenoid valve or resynchronization valve.

Through the programming port it is possible to make the upload and the download of the configuration parameters (using the programming key EVKEY10); through this port (or the RS-485 one), it is also possible to connect the devices to the set-up software system Parameters Manager or to the plants monitoring and supervision one RICS (through a serial interface).

Through the CAN communication port (or the RS-485 one) it is possible to connect the devices to a controller or to a remote user interface instead.

Through the backup module EPS4B it is finally possible to close the valve in case of lack of power supply of the drivers. Installation is on DIN rail.

Among the several functions one highlights the possibility to work both in stand alone mode and under the supervision of a controller, the management both of generic electronic expansion valves and of the most common valves Sporlan and Alco and the management of the backup probes.

# 1.2 Summarizing table of the main features and available models

The following table shows the main features of the devices and the available models.

The character "  $\slash\,$  " means the feature can be set through a configuration parameter.

| Version (according to the model)                                                              |                                                    |                                                    |                                                    |                                                    |  |
|-----------------------------------------------------------------------------------------------|----------------------------------------------------|----------------------------------------------------|----------------------------------------------------|----------------------------------------------------|--|
| built-in LCD                                                                                  |                                                    |                                                    |                                                    | •                                                  |  |
| blind                                                                                         | •                                                  | •                                                  | •                                                  |                                                    |  |
| User interface                                                                                |                                                    |                                                    |                                                    |                                                    |  |
| 71.0 x 128.0 mm (2.795 x 5.039 in;<br>L x H), 4 DIN modules                                   | •                                                  | •                                                  | •                                                  | •                                                  |  |
| 128 x 64 pixel single colour (black with rearlighting through white LEDs) LCD graphic display |                                                    |                                                    |                                                    | •                                                  |  |
| number of buttons                                                                             |                                                    |                                                    |                                                    | 6                                                  |  |
| index of protection                                                                           | IP20<br>IP40 the front                             | IP20<br>IP40 the front                             | IP20<br>IP40 the front                             | IP20<br>IP40 the front                             |  |
| Main connections                                                                              |                                                    |                                                    |                                                    |                                                    |  |
| extractable screw terminal blocks                                                             | •                                                  | •                                                  | •                                                  | •                                                  |  |
| Power supply                                                                                  |                                                    |                                                    |                                                    |                                                    |  |
| 24 VAC or 24 37 VDC                                                                           | •                                                  | •                                                  | •                                                  | •                                                  |  |
| Analog inputs                                                                                 |                                                    |                                                    |                                                    |                                                    |  |
| analog input 1 (suction temperature backup probe / suction pressure backup probe)             | NTC / Pt 1000<br>/ 0-20 mA /<br>4-20 mA /<br>0-5 V | NTC / Pt 1000<br>/ 0-20 mA /<br>4-20 mA /<br>0-5 V | NTC / Pt 1000<br>/ 0-20 mA /<br>4-20 mA /<br>0-5 V | NTC / Pt 1000<br>/ 0-20 mA /<br>4-20 mA /<br>0-5 V |  |
| analog input 2 (suction temperature backup probe / suction pressure backup probe)             | NTC / Pt 1000<br>/ 0-20 mA /<br>4-20 mA /<br>0-5 V | NTC / Pt 1000<br>/ 0-20 mA /<br>4-20 mA /<br>0-5 V | NTC / Pt 1000<br>/ 0-20 mA /<br>4-20 mA /<br>0-5 V | NTC / Pt 1000<br>/ 0-20 mA /<br>4-20 mA /<br>0-5 V |  |
| analog input 3 (suction temperature probe)                                                    | NTC / Pt 1000                                      | NTC / Pt 1000                                      | NTC / Pt 1000                                      | NTC / Pt 1000                                      |  |

| analog input 4 (suction pressure probe)  Free of voltage digital inputs                                                                                                    | 0-20 mA /<br>4-20 mA /<br>0-5 V / 0-10 V | 0-20 mA /<br>4-20 mA /<br>0-5 V / 0-10 V | 0-20 mA /<br>4-20 mA /<br>0-5 V / 0-10 V | 0-20 mA /<br>4-20 mA /<br>0-5 V / 0-10 V |
|----------------------------------------------------------------------------------------------------|------------------------------------------|------------------------------------------|------------------------------------------|------------------------------------------|
| Free or voicage digital inputs                                                                                                    |                                          |                                          |                                          |                                          |
| digital input 1 (enable the operation / change parameters set / resynchronization command / backup module status)                                                                                                    | •                                        | •                                        | •                                        | •                                        |
| digital input 2 (enable the operation / change parameters set / resynchronization command / backup module status)                                                                                                    | •                                        | •                                        | •                                        | •                                        |
| High voltage digital inputs                                                                                                    |                                          |                                          |                                          |                                          |
| on-off switching (enable the operation / change parameters set / resynchronization command / backup module status)                                                                                                    |                                          | •                                        | •                                        | •                                        |
| Digital outputs (electromechanical relays; res. A @ 250 VAC)                                                                                                    |                                          |                                          |                                          |                                          |
| Digital outputs (electromechanical relays;                                                                                                    | res. A @ 250 VA                          | C)                                       |                                          |                                          |
| Digital outputs (electromechanical relays;  digital output 1 (alarm output / solenoid valve / resynchronization valve)                                                                                                    | res. A @ 250 VA                          | <b>C)</b> 5 A                            | 5 A                                      | 5 A                                      |
| digital output 1 (alarm output / solenoid valve                                                                                                    |                                          |                                          | 5 A                                      | 5 A                                      |
| digital output 1 (alarm output / solenoid valve / resynchronization valve)                                                                                                    |                                          |                                          | 5 A                                      | 5 A                                      |
| digital output 1 (alarm output / solenoid valve / resynchronization valve)  Communication ports  CAN port with CANBUS communication                                                                                        |                                          |                                          | 5 A                                      | 5 A                                      |
| digital output 1 (alarm output / solenoid valve / resynchronization valve)  Communication ports  CAN port with CANBUS communication protocol  RS-485 port with MODBUS communication                                        |                                          |                                          | 5 A                                      | 5 A                                      |
| digital output 1 (alarm output / solenoid valve / resynchronization valve)  Communication ports  CAN port with CANBUS communication protocol  RS-485 port with MODBUS communication protocol  programming port with MODBUS |                                          |                                          | 5 A                                      | 5 A                                      |

For further information look at chapter 11 "TECHNICAL DATA"; for further models please contact the EVCO sales network.

# 2 DESCRIPTION

# 2.1 Description

The following drawing shows the aspect of EVDRIVE03.

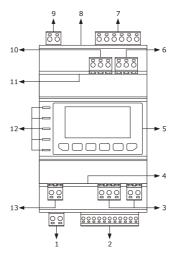

The following table shows the meaning of the parts of EVDRIVE03.

| Part | Meaning                                                                     |
|------|-----------------------------------------------------------------------------|
| 1    | digital output                                                              |
| 2    | analog inputs and free of voltage digital inputs                            |
| 3    | CAN port (not available in model EPD4BX3 and EPD4BM3)                       |
| 4    | CAN port line termination (not available in model EPD4BX3 and EPD4BM3)      |
| 5    | display and keyboard (not available in models EPD4BX3, EPD4BC3 and EPD4BF3) |
| 6    | reserved                                                                    |
| 7    | bipolar stepper motor output                                                |
| 8    | programming port                                                            |
| 9    | power supply                                                                |
| 10   | RS-485 port (not available in models EPD4BX3 and EPD4BC3)                   |
| 11   | RS-485 port line termination (not available in models EPD4BX3 and EPD4BC3)  |
| 12   | signalling LEDs                                                             |
| 13   | high voltage digital input (not available in model EPD4BX3)                 |

For further information look at the following chapters.

# 3 SIZE AND INSTALLATION

## 3.1 Size

The following drawing shows the size of EVDRIVE03 (4 DIN modules); size in mm (in).

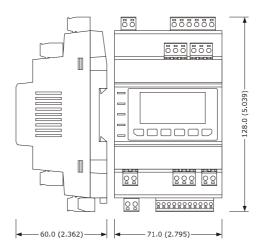

## 3.2 Installation

On DIN rail 35.0 x 7.5 mm (1.377 x 0.295 in) or 35.0 x 15.0 mm (1.377 x 0.590 in).

To install the device operate as shown in the following drawing.

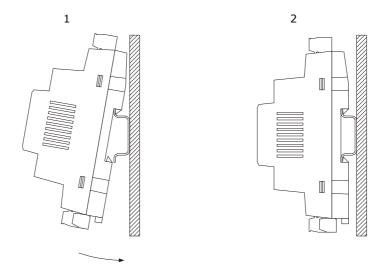

To remove the device remove possible extractable screw terminal blocks plugged at the bottom first, then operate on the DIN rail clips with a screwdriver as shown in the following drawing.

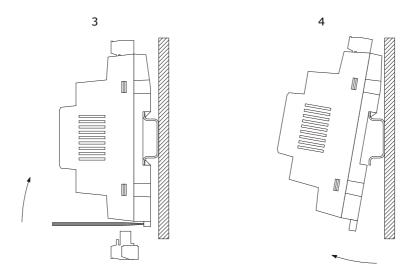

To install the device again press the DIN rail clips to the end first.

## 3.3 Additional information for the installation

- make sure the working conditions of the device (operating temperature, operating humidity, etc.) are in the limits indicated; look at chapter 11 "TECHNICAL DATA"
- do not install the device close to heating sources (heaters, hot air ducts, etc.), devices having big magnetos (big speakers, etc.), locations subject to direct sunlight, rain, humidity, dust, mechanical vibrations or bumps
- according to the safety legislation, the protection against possible contacts with the electrical parts must be ensured by a correct installation of the device; all the parts which ensure the protection must be fixed so that you can not remove them if not by using a tool.

## 4 ELECTRICAL CONNECTION

# 4.1 Meaning of the connectors

The following drawing shows the connectors of EVDRIVE03.

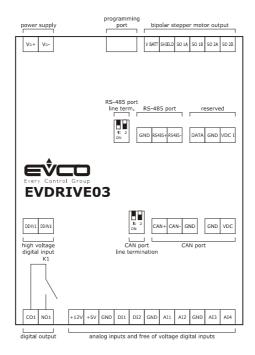

The following tables show the meaning of the connectors; for further information look at chapter 11 "TECHNICAL DATA".

#### **Digital output**

Electromechanical relay.

| Terminal | Meaning                              |
|----------|--------------------------------------|
| CO1      | common digital output                |
| NO1      | normally open contact digital output |

## Analog inputs and free of voltage digital inputs

| Part                                                                   | Meaning                                                                                             |  |  |  |
|------------------------------------------------------------------------|----------------------------------------------------------------------------------------------------|--|--|--|
| +12V                                                                   | power supply 0-20 mA/4-20 mA/0-10 V transducers (12 VDC $\pm$ 10%, 60 mA max.)                      |  |  |  |
| +5V power supply 0-5 V ratiometric transducers (5 VDC ±5%, 40 mA max.) |                                                                                                    |  |  |  |
| GND                                                                    | ground analog inputs and free of voltage digital inputs                                             |  |  |  |
| DI1                                                                    | digital input 1 (non optoisolated free of voltage contact; 5 V when not loaded, 3.3 mA when loaded) |  |  |  |
| DI2                                                                    | digital input 2 (non optoisolated free of voltage contact; 5 V when not loaded, 3.3 mA when loaded) |  |  |  |

| GND                                                                                                    | common analog inputs and free of voltage digital inputs                                                                                    |  |  |  |
|----------------------------------------------------------------------------------------------------|----------------------------------------------------------------------------------------------------|--|--|--|
| AI1                                                                                                    | analog input 1 (which can be set via configuration parameter for NTC/Pt 1000 probes and for 0-20 mA/4-20 mA/0-5 V ratiometric transducers) |  |  |  |
| analog input 2 (which can be set via configuration parameter for NTC/Pt 1000 probable 0-20 mA/4-20 mA/0-5 V ratiometric transducers) |                                                                                                    |  |  |  |
| GND                                                                                                    | common analog inputs and free of voltage digital inputs                                                                                    |  |  |  |
| AI3                                                                                                    | analog input 3 (which can be set via configuration parameter for NTC/Pt 1000 probes)                                                       |  |  |  |
| AI4                                                                                                    | analog input 4 (which can be set via configuration parameter for 0-20 mA/4-20 mA/0-5 V ratiometric/0-10 V transducers)                     |  |  |  |

#### CAN port (not available in model EPD4BX3)

Non optoisolated CAN port, with CANBUS communication protocol.

| Terminal | Meaning  |
|----------|----------|
| CAN+     | signal + |
| CAN-     | signal - |
| GND      | ground   |

- the maximum number of devices that can make a CAN network (32) depends on the bus load; the bus load depends on the baud rate of the CANBUS communication and on the kind of device in the network (for example: a CAN network can be made of a programmable controller, of four I / O expansions and of four user interfaces with baud rate 500,000 baud)
- $\Delta$  connect the CAN port using a twisted pair
  - do not connect more than four I / O expansions.

For the settings about the CAN port look at chapter 7 "CONFIGURATION".

|   | Terminal | Meaning                                                     |
|---|----------|-------------------------------------------------------------|
| • | GND      | ground                                                      |
| • | VDC      | power supply remote user interface (22 35 VDC, 100 mA max.) |

#### CAN port line termination (not available in model EPD4BX3)

Position microswitch 1 on position on (120  $\Omega$ , 0.25 W) to plug in the CAN port line termination (plug in the termination of the last element of the network).

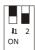

#### Reserved

Reserved.

#### **Bipolar stepper motor output**

| Terminal | Meaning                                     |  |  |  |  |
|----------|---------------------------------------------|--|--|--|--|
| V BATT   | backup power supply input                   |  |  |  |  |
| SHIELD   | common bipolar stepper motor shielded cable |  |  |  |  |
| SO 1A    | bipolar stepper motor coil 1                |  |  |  |  |
| SO 1B    | bipolar stepper motor coil 1                |  |  |  |  |
| SO 2A    | bipolar stepper motor coil 2                |  |  |  |  |
| SO 2B    | bipolar stepper motor coil 2                |  |  |  |  |

With reference to the previous table, the following one shows how to connect to EVDRIVE03 the most common electronic expansion valves Sporlan and Alco.

|          | Wire (color)                     |                  |                                    |             |
|----------|----------------------------------|------------------|------------------------------------|-------------|
| Terminal | Sporlan SER, SEI,<br>SEH and ESX | Alco EXM/EXL-246 | Alco EX4, EX5, EX6,<br>EX7 and EX8 | Danfoss ETS |
| SO 1A    | green wire                       | blue wire        | blue wire                          | green wire  |
| SO 1B    | red wire                         | yellow wire      | brown wire                         | red wire    |
| SO 2A    | black wire                       | white wire       | white wire                         | white wire  |
| SO 2B    | white wire                       | orange wire      | black wire                         | black wire  |

#### **Programming port**

Non optoisolated programming port, with MODBUS communication protocol. \\

#### **Power supply**

| Terminal | Meaning                                                                                                  |
|----------|----------------------------------------------------------------------------------------------------|
| V≅+      | power supply device (not isolated; 24 VAC +10% -15%, 50/60 Hz ±3 Hz, 40 VA max. or 24 37 VDC, 22 W max.) |
| V≅-      | power supply device (not isolated; 24 VAC +10% -15%, 50/60 Hz ±3 Hz, 40 VA max. or 24 37 VDC, 22 W max.) |

- $\Delta~$  ~ protect the power supply with a fuse rated 2 A-T 250 V
  - if the device is powered in direct current, it is necessary to respect the polarity of the power supply voltage.

#### RS-485 port (not available in models EPD4BX3 and EPD4BC3)

Non optoisolated RS-485 port, with MODBUS communication protocol.

| Terminal | Meaning                                    |
|----------|--------------------------------------------|
| GND      | ground                                     |
| RS485+   | D1 = A = + (terminal 1 of the transceiver) |
| RS485-   | D0 = B = - (terminal 0 of the transceiver) |

 $\Delta$  - connect the RS-485 MODBUS port using a twisted pair.

For the settings about the RS-485 MODBUS port look at chapter 7 "CONFIGURATION".

## RS-485 port line termination (not available in models EPD4BX3 and EPD4BC3)

Position microswitch 1 on position on (120 W, 0.25 W) to plug in the RS-485 port line termination (plug in the termination of the first and of the last element of the network).

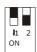

#### High voltage digital input

High voltage digital input (if present).

| Part  | Meaning                                                                      |
|-------|------------------------------------------------------------------------------|
| DIHV1 | high voltage digital input (optoisolated contact; 115 VAC -10% 230 VAC +10%) |
| DIHV1 | high voltage digital input (optoisolated contact; 115 VAC -10% 230 VAC +10%) |

# 4.2 Example of electrical connection

The following drawing shows an example of electrical connection of EVDRIVE03.

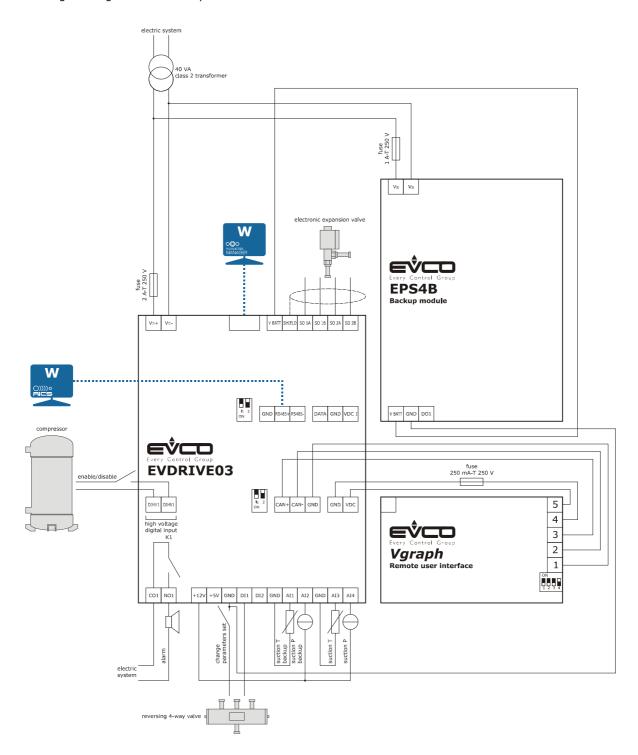

Please note the power supply of EVDRIVE03 and that of EPS4B are not isolated one another: it is important to wire correctly the devices as indicated in the drawing.

## 4.3 Additional information for electrical connection

- do not operate on the terminal blocks of the device using electrical or pneumatic screwers
- if the device has been moved from a cold location to a warm one, the humidity could condense on the inside; wait about an hour before supplying it
- make sure the power supply voltage, the electrical frequency and the electrical power of the device correspond to those of the local power supply; look at chapter 11 "TECHNICAL DATA"
- disconnect the power supply of the device before servicing it
- do not use the device as safety device
- for the repairs and for information about the device please contact the EVCO sales network.

## **5 USER INTERFACE**

# **5.1** Preliminary information

EVDRIVE03 is available in built-in and blind version (according to the model).

The built-in versions can be programmed through the user interface, the blind ones must be used with a remote user interface (for example *Vgraph*): both the versions can be programmed through the set-up software system Parameters Manager or through the plants monitoring and supervision one RICS; look at chapter 7 "CONFIGURATION". Using the programming key EVKEY it is also possible to make the upload and the download of the configuration parameters.

# 5.2 Keyboard (not available in the blind versions)

The following table shows the meaning of the keyboard.

| Button           | Preset function                                       |
|------------------|-------------------------------------------------------|
| 680              | cancel, hereinafter also called "button ESC"          |
|                  | move to left, hereinafter also called "button LEFT"   |
| Δ                | increase, hereinafter also called "button UP"         |
| abla             | decrease, hereinafter also called "button DOWN"       |
| $\triangleright$ | move to right, hereinafter also called "button RIGHT" |
| •                | confirmation, hereinafter also called "button ENTER"  |

# 5.3 Signalling LEDs

The following table shows the meaning of the LEDs at the front of the device.

| LED    | Meaning                                                                                                    |
|--------|----------------------------------------------------------------------------------------------------|
| ON     | LED power supply if it is lit, the device will be powered if it is out, the device will not be powered                                                                                                    |
| STEP 1 | LED stepper output 1 if it is lit, the valve will be stopped and completely closed if it flashes slowly, the valve will be stopped and completely open if it flashes quickly, the valve will be moving if it is out, the valve will be stopped and open in an intermediary position |

alarm will be running

|             | LED auxiliary                                                                                             |  |  |  |  |  |  |
|-------------|----------------------------------------------------------------------------------------------------|--|--|--|--|--|--|
|             | if parameter Ph80 = 0, LED status                                                                         |  |  |  |  |  |  |
|             | if it is lit, the device will be working in superheating algorithm modality                               |  |  |  |  |  |  |
|             | if it flashes slowly, the device will be working in manual or in debugger modality                        |  |  |  |  |  |  |
|             | if it flashes quickly, the device will be working in analog positioner modality                           |  |  |  |  |  |  |
|             | if it is Off, the device will be in a different status                                                    |  |  |  |  |  |  |
| CTED 2      | if parameter Ph80 = 1, LED MOP/LOP alarm                                                                  |  |  |  |  |  |  |
| STEP 2      | if it flashes quickly, the MOP alarm will be running                                                      |  |  |  |  |  |  |
|             | if it flashes slowly, the LOP alarm will be running                                                       |  |  |  |  |  |  |
|             | if it is out, no MOP/LOP alarm will be running                                                            |  |  |  |  |  |  |
|             | if parameter Ph80 = 2, LED high superheating/low superheating alarm                                       |  |  |  |  |  |  |
|             | if it flashes quickly, the high superheating alarm will be running                                        |  |  |  |  |  |  |
|             | if it flashes slowly, the low superheating alarm will be running                                          |  |  |  |  |  |  |
|             | if it is out, no high superheating/low superheating alarm will be running                                 |  |  |  |  |  |  |
|             | LED alarm                                                                                                 |  |  |  |  |  |  |
|             | if it is On, an alarm will be running                                                                     |  |  |  |  |  |  |
|             | if it flashes slowly, it is necessary to disable the device so that the modification of the configuration |  |  |  |  |  |  |
| $\triangle$ | parameters has effect                                                                                     |  |  |  |  |  |  |
|             | if it flashes quickly, it is necessary to switch off/on the power supply of the device so that the        |  |  |  |  |  |  |
|             | modification of the configuration parameters has effect                                                   |  |  |  |  |  |  |
|             | if it is Off, no alarm will be running                                                                    |  |  |  |  |  |  |
|             | LED communication                                                                                         |  |  |  |  |  |  |
|             | if it is ON, a device-controller communication alarm will be running and the valve is halted              |  |  |  |  |  |  |
|             | if it flashes slowly, the device-controller communication will be in the warning status                   |  |  |  |  |  |  |
| СОМ         | if it flashes quickly, a device-controller communication alarm will be running and the device will be     |  |  |  |  |  |  |
|             | working in stand alone modality                                                                           |  |  |  |  |  |  |
|             | if it is OFF, the device will be working in stand alone modality or no device-controller communication    |  |  |  |  |  |  |

Page 18 of 76

## 6 OPERATION

# 6.1 Switch on and resynchronization

At switch-on and after a resynchronization, the fundamental parameters for moving the motor are acquired.

The parameters of pressure and temperature units of measure are loaded at switch-on, and, if necessary, is performed the conversion of all the parameters of pressure and temperature.

The parameters that are loaded only during the initialization phase, and therefore require a reset to be loaded, are referred to as manufacturer parameters (Manufacturer menu) and can be modified only in the stand-by state.

To select the desired valve, it is necessary to set the correct value in Valve selection (parameter Pi07).

Setting this parameter to a value of 0 (generic valve) means setting the parameters Pr50 and parameter Pr55 is required, with which it is possible to specify the value of each valve parameter.

With function "Copy selected to generic valve" it is possible to copy the default values of the selected valve into the ones of the generic valve, in order to use them as reference for possible modifications.

If a predefined valve is selected (parameter Pi07 > 0), all relevant parameters specific to that valve are loaded automatically from the flash memory, according to the table below:

| P10.7         | Pi07                                                                                   |                                 | Maximum<br>regulation<br>steps [step] | Overdriving<br>steps [step] | Stepping<br>rate [step/s] | Operating phase<br>current [mA] | Holding phase<br>current [mA] | Recommended Step<br>Mode |
|---------------|----------------------------------------------------------------------------------------|---------------------------------|---------------------------------------|-----------------------------|---------------------------|---------------------------------|-------------------------------|--------------------------|
| 0             | Generic valve                                                                          | Minimum regulation steps [step] | 0                                     | 0                           | 0                         | 0                               | 0                             | Full step 2ph            |
| 1             | Sporlan CO2                                                                            | 0                               | 2500                                  | 3125                        | 400                       | 275                             | 0                             | Full step 2ph            |
| 2             | Sporlan SER AA<br>Sporlan SER A<br>Sporlan SER B<br>Sporlan SER C<br>Sporlan SER D     | 0                               | 2500                                  | 3500                        | 400                       | 120                             | 0                             | Full step 2ph            |
| 3             | Sporlan SERI F<br>Sporlan SERI G<br>Sporlan SERI J<br>Sporlan SERI K<br>Sporlan SERI L | 0                               | 2500                                  | 3500                        | 400                       | 120                             | 0                             | Full step 2ph            |
| <u>4</u><br>5 | Sporlan SER 1.5 to 20                                                                  | 0                               | 1596                                  | 3500                        | 400                       | 160                             | 0                             | Full step 2ph            |
| 5             | Sporlan SEI 0.5 to11                                                                   | 0                               | 1596                                  | 3500                        | 400                       | 160                             | 0                             | Full step 2ph            |
| 6             | Sporlan SEI 30                                                                         | 0                               | 3193                                  | 6500                        | 400                       | 160                             | 0                             | Full step 2ph            |
| 7 8           | Sporlan SEI 50                                                                         | 0                               | 6386                                  | 7500                        | 400                       | 160                             | 0                             | Full step 2ph            |
|               | Sporlan SEH 100                                                                        | 0                               | 6386                                  | 7500                        | 400                       | 160                             | 0                             | Full step 2ph            |
| 9             | Sporlan SEHI 175<br>Sporlan SEHI 400                                                   | 0                               | 6386                                  | 6500                        | 400                       | 160                             | 0                             | Full step 2ph            |
| 10            | Sporlan SDR-3                                                                          | 0                               | 3193                                  | 3512                        | 200                       | 160                             | 0                             | Full step 2ph            |
| 11            | Sporlan SDR-4                                                                          | 0                               | 6386                                  | 7025                        | 200                       | 160                             | 0                             | Full step 2ph            |
| 12            | Sporlan ESX unipolar                                                                   | 24                              | 224                                   | 300                         | 40                        | 260                             | 0                             | Full step 2ph            |
| 13            | Sporlan EDEV B unipolar Sporlan EDEV C unipolar                                        | 0                               | 800                                   | 1250                        | 200                       | 120                             | 0                             | Half step                |
| 20            | Castel 261                                                                             | 0                               | 415                                   | 515                         | 35                        | 200                             | 0                             | Full step 2ph            |
| 21            | Castel 262<br>Castel 263                                                               | 0                               | 195                                   | 255                         | 25                        | 200                             | 50                            | Full step 2ph            |
| 22            | Castel 264                                                                             | 0                               | 985                                   | 1135                        | 70                        | 560                             | 50                            | Full step 2ph            |
| 30            | Alco EXM unipolar<br>Alco EXL unipolar                                                 | 16                              | 250                                   | 350                         | 45                        | 130                             | 0                             | Half step                |
| 31            | Alco EX4<br>Alco EX5<br>Alco EX6                                                       | 0                               | 750                                   | 1000                        | 500                       | 500                             | 100                           | Full step 2ph            |
| 32            | Alco EX7                                                                               | 0                               | 1600                                  | 2000                        | 500                       | 750                             | 250                           | Full step 2ph            |
| 33            | Alco EX8                                                                               | 0                               | 2600                                  | 3250                        | 500                       | 800                             | 500                           | Full step 2ph            |
| 40            | Danfoss ETS 12C Danfoss ETS 24C Danfoss ETS 25C Danfoss ETS 50C Danfoss ETS 100C       | 0                               | 600                                   | 628                         | 240                       | 800                             | 0                             | Full step 2ph            |
| 41            | Danfoss ETS 12.5<br>Danfoss ETS 25<br>Danfoss ETS 50                                   | 0                               | 2625                                  | 3150                        | 300                       | 100                             | 75                            | Full step 2ph            |
| 42            | Danfoss ETS 100                                                                        | 0                               | 3530                                  | 4250                        | 300                       | 100                             | 75                            | Full step 2ph            |
| 43            | Danfoss ETS 250<br>Danfoss ETS 400                                                     | 0                               | 3810                                  | 4550                        | 300                       | 100                             | 75                            | Full step 2ph            |
| 44            | Danfoss ETS 6 unipolar                                                                 | 0                               | 240                                   | 260                         | 25                        | 260                             | 0                             | Half step                |

The Driver type (parameter DrTy) used depends on the hardware, while the Stepper type (parameter StTy) depends on the motor to be utilised; currently, can be used only bipolar stepper motors.

The driving mode can be selected through parameter Driving mode selection (Pi01). If value 0 is selected (Pi01=0) the driving mode is automatically calculated to ensure the maximum speed according to the step rate of the selected valve. It means if the nominal step rate of the valve is higher than 625 steps/s, 8 microsteps/s will be used; while if the nominal step rate is lower than 625 steps/s, 16 microsteps/s will be used.

The Valve duty cycle (parameter Pr45) represent the limit of continuous operating of the valve: limiting the continuous activity of the valve reduces the heating of same.

For example: setting Pr45 = 70% means for every 70 ms in which operational current is used, there will be 30 ms in which maintenance current will be applied on the valve.

If the parameter is set to 100%, this algorithm is deactivated.

Furthermore, this procedure applies only to the normal operation of the valve: all forced movements (for example synchronisation closure, positioning caused by probe errors or communication errors) are continuous until the target position is reached.

The valve is automatically resynchronized at every switch on.

During the resynchronization phase the valve is completely closed; the resynchronization is necessary to realign the physical position of the complete closure with the 0 step position.

During normal operation of the valve, it assumes the 0% position corresponds to the physical position defined by Minimum regulation steps, and that the 100% position corresponds to the physical position defined by Maximum regulation steps.

A resynchronization request can be signalled using various methods:

- rising edge on digital input DI2 (if DI2 is configured as "resynchronization command" and Enabling mode (parameter Pr06) is configured as "standalone"
- rising edge on Resynchro request (ResR) if Enabling mode (parameter Pr06) is configured as "network"
- internal request from the algorithm
- upon reaching the maximum limit of operational hours (Working hours, parameter Pr40), Resynchronization interval (parameter Pr41), if configured.

A resynchronization request is performed only when it is safe to do, so when the state is Stand-by: this means that a resynchronization request made when the valve is enabled is performed automatically only when it is disabled.

It is not currently possible to cancel a request.

The valve moves with a maximum velocity defined by the Stepping rate parameter.

The positioning speed depends on the operation mode:

- during resynchronization is used the maximum speed, but towards the end of the positioning is made a
  deceleration ramp
- in debug mode is used the speed of the Debug step rate (parameter Prd0)
- in manual mode and for all other positioning is used the maximum speed.

Using Limit valve opening (parameter Pr30) it is possible to adapt the valve to the application.

For example, for a valve with a maximum rating of 10 kW fitted to a machine with 7.5 kW, Pr30 would be set to 75%. So, if the request position target is 90%, the final real position of the valve may be  $67.5\% = 90 \times 75\%$  of the Maximum regulation steps.

The displayable variables for the current position and set-point in % are all referenced to the actual range of use of the valve (0 - Pr30%), while the position in steps is the real position.

If an invalid selection (Max steps = 0) is performed a Configuration error 23 is displayed.

## 6.2 Operating mode

## 6.2.1 Preliminary information

EVDRIVE03 implements a stepper motor control according to the state machine presented in the table here below (hereinafter the document will make reference to these status).

The state in which the algorithm is in may be readable in the FSM status (Finite State Machine, parameter Stat).

| FSM | Meaning              |
|-----|----------------------|
| 0   | initialization       |
| 1   | synchronization wait |
| 2   | positioning wait     |
| 3   | probe alarm          |
| 4   | grid alarm           |
| 5   | communication alarm  |
| 10  | stand-by off         |
| 11  | stand-by on          |
| 30  | analog positioner    |
| 40  | stabilization        |
| 41  | start-up             |
| 42  | algorithm selection  |
| 50  | manual               |
| 51  | debugger             |
| 60  | reserved             |
| 61  | SH algorithm         |

# 6.3 Stand-by and operation mode selection

At the end of the resynchronization operations the machine will enter the stand-by state, during which the installer parameters are loaded and configurations are checked.

In this status can be modified the installer parameters, that take effect immediatly, and also the manufacturer parameters, that require a reset.

If there are no configuration errors, represented in the Alarm status (parameter AlSt) and Configuration warning (parameter CoWa), the valve can be enabled.

The operation mode is set using Main control type (Pcty), and when the valve is enabled:

 $\begin{array}{ll} \mbox{if Pcty} = 0 & \mbox{the system remains held in the Stand-by on (11)} \\ \mbox{if Pcty} = 1... 5 & \mbox{the analog positioner (30) operation mode begins} \\ \end{array}$ 

if  $Pcty \ge 6$  start SH-algorithm or manual mode.

Please note regardless of the state of the enabled valve, disabling it will cause a positioning procedure using the value specified in stand-by position (parameter Pr20), after which the state is changed to Stand-by off (10).

## 6.4 Enabling EVDRIVE03

Excluding the automatic movements, it is necessary to enable the valve module EVDRIVE03 before moving it.

Enabling mode (parameter Pr06) configures the enabled features to be accepted.

When the valve module is to be used in standalone mode, an enable from digital input mode must be chosen (parameter Pr06 = 0 or Pr06 = 1).

The selection must be made based on the type of input to be used.

A typical application of the DIHV (parameter Pr06 = 1) mode is to connect it in parallel to the compressor, such that the valve is enabled along with it.

To enable the valve using digital inputs, it is necessary for these to be configured correctly, otherwise a configuration alarm will be generated.

In particular:

If Pr06 = 0: the DI1 or D12 input must be configured as enable > Ph11 = 1 or Ph21 = 1

If Pr06 = 1: the DIHV input must be configured as enable > Ph31 = 1

Selecting the values from 2 to 9 the valve can be enabled via serial port using MODBUS or CAN communication protocols: this selection must be made if a controller manages the EVDRIVE03.

Selecting values from 6 to 9, it is possible to operate the EVDRIVE03 in standalone mode if a communications fault occurs, in this case the DI1 or DI2 inputs must be configured as enable (parameter Ph11 = 1 or Ph21 = 1).

The enabling of the valve using a communication network requires system which ensures the EVDRIVE03 can determine whether the controller is still online: specifically, the module expects the controller updates the variable Enable valve command (parameter EnaV) periodically.

The Enable valve command (parameter EnaV) has different addresses according to the communication system chosen:

- CAN (Pr06 = 2 or Pr06 = 6)
- MODBUS RS-485 (Pr06 = 4 or Pr06 = 8): EnaV address = 1281

## 6.5 Analog positioner control

The analog positioner mode permit to move the valve position linearly respect to the value applied to the active analog input.

```
Pcty = 01 > analog positioner on AI1 (0\div20\text{mA})

Pcty = 02 > analog positioner on AI2 (4\div20\text{mA})

Pcty = 03 > analog positioner on AI3 (0\div5\text{V})

Pcty = 04 > analog positioner on AI4 (0\div10\text{V})

Pcty = 05 > analog positioner on AI4 (Pia4).
```

To enter analog positioner mode, from the Stand-by, set the Main control type (parameter Pcty) with a value between 1 and 5, and enable the valve; if all the configuration is correct enter in Stand-by on (11), and then in the Analog positioner (30).

To exit the analog positioner mode, it is necessary to disable the valve, which will cause a positioning movement to the value specified in Stand-by position (parameter Pr20), before entering the Stand-by off (10).

The setting of Main control type (parameter Pcty) with a value between 1 and 4 impose to connect the indicated AI with the indicated probe, if the parameter Pcty = 5 impose to connect the probe with the AI4 and Ai4 probe usage (parameter Pia4) permit to choose the probe type.

The other three analog input are configured according to their respective Ai probe usage (parameter Pia).

## 6.6 Algorithm start-up

To enter algorithm mode, from the Stand-by off (10), set the Main control type (parameter Pcty) with a value greater or equal to 6, and enable the valve. If all the configuration is correct enter in Stand-by on (11) and then in the Stabilization (40), in which is performed a positioning to Stabilization position (parameter Pr09) and await expiration of Stabilization delay (parameter Pr08).

Then enter in Start-up (41), in which is performed a positioning to Start-up position (parameter Pc21 or Pp21), await Start-up delay (parameter Pc20 or Pp20) and finally enter in the Algorithm selection (42) in which evaluates Main control type (parameter Pcty) and Functioning mode (parameter Pr02).

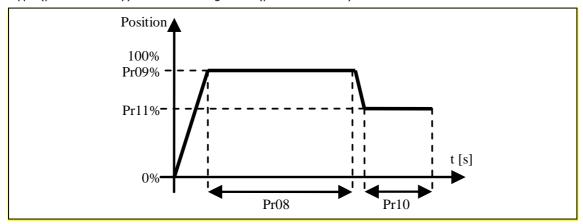

This state also enables manual mode, debugger mode, or one of the available SH-algorithm.

The Functioning mode (parameter Pr02) defines the algorithm's operation mode, while Main control type (parameter Pcty) defines which algorithm can be used.

#### Specifically:

Pr02 = 0: enables control SH-algorithm defined by Main control type (parameter Pcty)

Pr02 = 1: enables manual algorithm, which permits movement of the valve to the position specified by Manual set-point position (parameter Pr03)

Pr02 = 2: actives a specific algorithm that moves the valve linearly up and down, at the desired step rate, between two specified positions.

Loading of Functioning mode (parameter Pr02) occurs every main cycle, and thus switching between the three algorithm operation modes occurs without forced intermediate positioning moves.

Note that Functioning mode (parameter Pr02) and Manual set-point position (parameter Pr03) are not saved into Eeprom, this means that from reset the valve starts always in automatic mode with Functioning mode Pr02 = 0 and Manual set-point position Pr03 = 0.

### 6.7 Manual mode

In manual mode (parameter Pr02 = 1), this permits movement of the valve and bringing it to the percentage value stored in Manual set-point position (parameter Pr03) using the maximum step rate.

# 6.8 Debugging mode

The debugger feature is enabled when Pr02 = 2: the valve will move from a Debug minimum position (parameter Prd1) to a Debug maximum position (parameter Prd2) with the step rate defined by Debug step rate (parameter Prd0). Internally, the actuated step rate value is clamped to the maximum step rate of the selected valve.

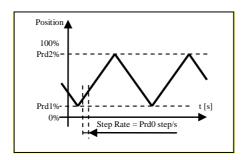

## 6.9 Superheat control algorithm

The purpose of this control is to maintain the Superheat (SH) at its set-point value, in order to maximise the efficiency of the system and ensure that the compressor is protected by entrance of liquid. The SH is usually controlled by a PID.

Set the Main control type (Pcty)as follows to enable the SH-algorithm:

• Pcty = 6 : EVCO algorithm

After selecting the control algorithm, it is necessary to set the various regulation parameters:

- SH set-point (Pc01, Pp01)
- LoSH set-point (Pc02, Pp02)
- HiSH set-point (Pc03, Pp03)
- LOP temperature (Pc04, Pp04)
- MOP temperature (Pc05, Pp05)
- EVCO algorithm:
  - PID proportional band (Pc13, Pp13)
  - PID integral time (Pc14, Pp14)
  - PID derivative time (Pc15, Pp15)
  - Start-up delay (Pc20, Pp20)
  - Start-up position (Pc21, Pp21)
  - Fast action (Fast)
  - Neutral zone high threshold (PNHi)
  - Smart band zone threshold (Pcz)
  - SH filter time constant (SHFi)
  - Fast action threshold (FaTh)

SH parameters set selection (SetP) supports selection of one of two different sets of regulation parameters. Each set includes SH set-point, PID parameters, and LoSH, HiSH, MOP and LOP alarm set points, start up position and delay. Example uses are: using set1 parameters for a chiller, set2 for a heat pump.

SH parameters set selection (SetP) supports switching from one control parameter set to another simply and quickly. It is possible to change the regulation parameter sets directly by modifying SH parameters set selection (SetP), if a serial interface is present, or via correctly configured digital inputs on the standalone version. If one of the digital inputs (DI1 or DI2 or DIHV) is configured as "Change SetP" (DI1 function (Ph11) or DI2 function (Ph21) or DIHV

function (Ph31) setting to 2), the parameter sets for the PID control are determined by the digital input status: set 1 is selected if the input is low, set 2 is selected if the input is high. If no DI is configured for parameter set modification, the data is taken directly from *SH parameters set selection* (SetP).

With the operation mode selected, the regulator uses the related SH set-point parameter. This is a fundamental parameter for the proper functioning of the control algorithm. A low set-point ensures a higher evaporator performance, lower temperatures, and minimum variations, but has the disadvantage that liquid may reach the compressor.

The algorithm uses different regulation parameters, depending on the working area:

- if the measured error is lower than Fast action threshold (Fath), a more aggressive algorithm is used (Fast action (Fast))
- if the measured error is between *Neutral zone high threshold* (PNHi) and *Smart band zone threshold* (Pcz) a smart algorithm is used.
- if the measured error is between 0 and Neutral zone high threshold (PNHi) no regulation is performed

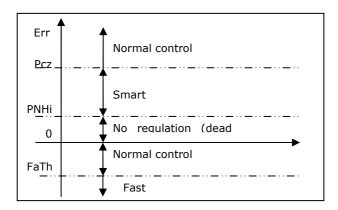

All the input parameters, with the exception of the Main control type (Pcty), are acquired at every main cycle.

## 7 CONFIGURATION

## 7.1 Unit of measurements

Units of measurement used in the internal algorithm are Celsius (°C) and Kelvin (K) degrees in tenths for temperatures, and barG in hundreds for pressure.

For the convenience of the user, it is possible to set temperature and pressure parameters in the preferred unit of measurement, specifying the unit in parameters Pressure unit of measurement (Ph60) and Temperature unit of measurement (Ph61).

These parameters are acquired only during Initialization (0) phase at the reset , thus any changes to these parameters will take effect only after a reset.

Setting of the Ph60 and Ph61 parameters affects:

- the limits of certain parameters
- the measurement read from state variables
- the temperature and pressure parameters

The modify of the parameters of measurement unit will trigger automatic conversion of existing temperature and pressure parameters: the automatic conversion of all the pressure and temperature parameters is performed in the Initialization (0) at the start-up, and then the board reset is needed after unit of measure parameters change.

The correct procedure should be performed in this order:

- disable the valve
- change parameters Ph60 and/or Ph61
- reset the board
- check Parameters alarm bit in the Alarm status (AISt)
  - if parameters alarm is active, check and correct all the parameters of temperature and pressure,
     cancel the alarm leading to 1 bit 0 of the variable Command (Cmd), and then reset the
     EVDRIVE03
  - if parameters alarm is cleared check ParS variable and if necessary, reset the board again.

It is recommended not to abuse the automatic conversion of the parameters: is a delicate function as its disruption can lead to the invalidation of all the memory parameters.

In addition, repetitive conversions lead to a subsequent loss of precision in the values.

The Internal unit of measure (UdM) indicates which units of measurements are actually used, since the parameters Ph60 and Ph61 may have been changed. After the reset and the automatic conversion the Internal unit of measure (UdM) mirrors the parameters.

Given that, as stated earlier, the internal algorithm work in Kelvin, Celsius and BarA, if the units of measurement chosen match these, no conversions are performed. If the user's units of measurements are in Fahrenheit and / or Psi, the following conversions are applied:

Param. in °F/R/Psi  $\rightarrow$  val. in °C/K/Bar  $\rightarrow$  algorithm  $\rightarrow$  val. out °C/K/Bar  $\rightarrow$  var. out °F/R/Psi

## 7.2 Configuring a built-in version

To gain access to the user menu:

- 1. Make sure the power supply is switched on.
- 2. Move among the pages using the buttons as shown in the example here below:

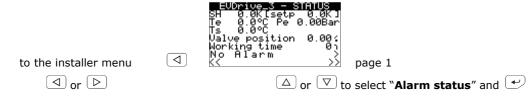

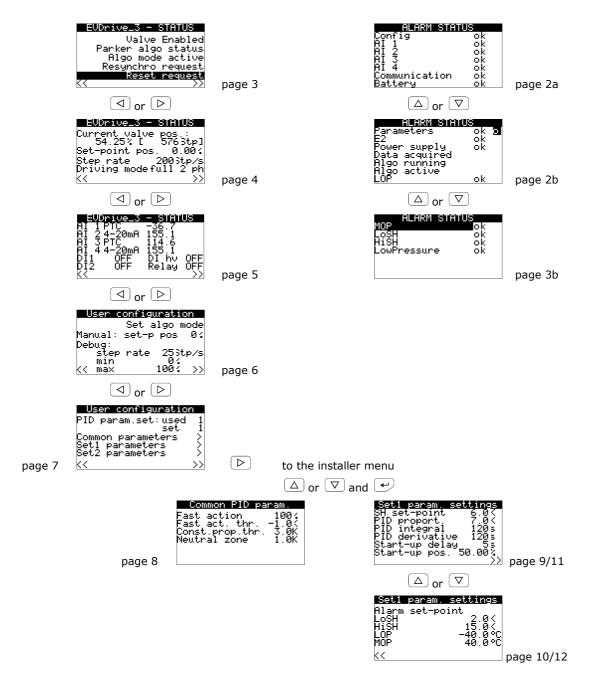

The first five pages are dedicated to the end user and permit display of major features of the EVDRIVE03, any alarm messages, or whether it is necessary to resynchronise or reset the machine after changing parameters. In the third page, the fourth line is visible and blinking only if there is a request for resynchronization; the last line signalizes a request to disable (blinking "disable request") or a request to reset the board (negative blinking "reset request").

In the "User configuration" pages, some manual and debug mode functions are also available, including the direct setting of SH set-point to pass to the algorithm.

In the "Alarm Status" page all the warnings and alarms are displayed.

### To modify a parameter operate as follows:

- 3. Make sure to have selected an "User configuration" page.
- 4. Press and release button UP or button DOWN to select a submenu.
- 5. Press and release button ENTER.
- 6. Press and release button UP or button DOWN to select the parameter.

- 7. Press and release button ENTER.
- 8. Press and release button UP or button DOWN to modify the value.
- 9. Press and release button ENTER to confirm the value.
- 10. Press and release button ESC over and over again to go back to the previous pages.

#### To gain access to the installer menu:

- 11. With reference to step 2, from page 1 press button LEFT (or from page 7 press button RIGHT).
- 12. Press and release button ENTER.
- 13. Press and release button UP or button DOWN over and over again to set level 1 password (according to the factory settings "10"; to change this value look at paragraph 7.6 "Main menu".
- 14. Press and release button ENTER again.
- 15. Move among the pages using the buttons as shown in the example here below:

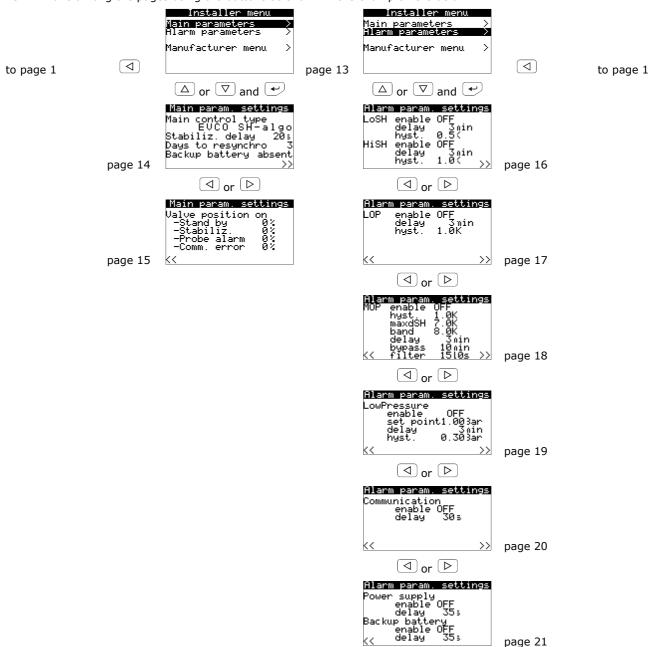

These menus permit modification of most driver parameters.

In the "Main control parameters" the user can change the control type (analog positioner or SH algorithm), the algorithm sample time, the algorithm parameters set to be used and the parameters for each set, valve start-up position, valve position in case of probe or communication error, valve stand-by position, etc.

The "Alarm parameters" permit to enable or disable each alarm and settings the parameters.

#### To modify a parameter operate as follows:

- 16. Press and release button UP or button DOWN to select possible submenus.
- 17. Press and release button ENTER.
- 18. Press and release button UP or button DOWN to select the parameter.
- 19. Press and release button ENTER.
- 20. Press and release button UP or button DOWN to modify the value.
- 21. Press and release button ENTER to confirm the value.
- 22. Press and release button ESC over and over again to go back to the previous pages.

#### To gain access to the manufacturer menu:

- 23. With reference to step 15, from page 13 press button DOWN to select "Manufacturer menu".
- 24. Press and release button ENTER.
- 25. Press and release button ENTER again to set the password value.
- 26. Press and release button UP or button DOWN over and over again to set level 2 password (according to the factory settings "20"; to change this value look at paragraph 7.6 "Main menu".
- 27. Press and release button ENTER again.
- 28. Move among the pages using the buttons as shown in the example here below:

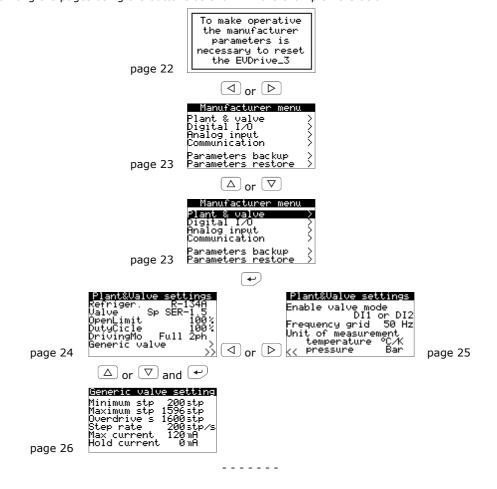

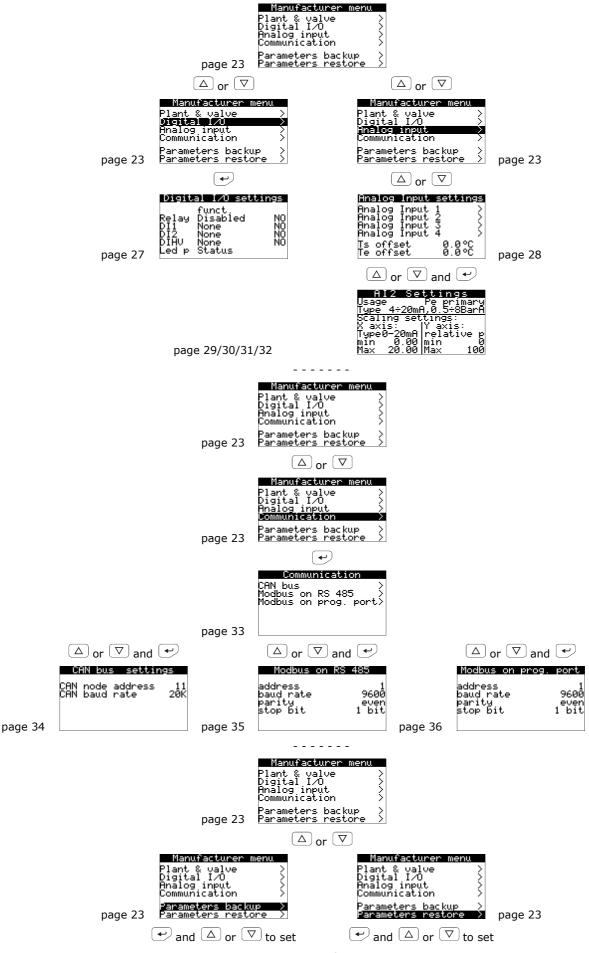

Page 30 of 76

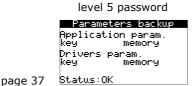

Parameters restore Application param. key memory Drivers param. key memory Status:OK

level 5 password

page 38

The backup and restore functionalities are active only in Stand-by off (10). They are protected by the Level 5 password and permit to download a copy of the EVDRIVE03 application's parameters and/or the driver's parameters (communication settings, etc.) in the memory or in the parameters key.

The user can restore the parameters with the copy in the memory or in the parameters key.

#### To modify a parameter operate as follows:

- 29. Press and release button UP or button DOWN to select possible submenus.
- 30. Press and release button ENTER.
- 31. Press and release button UP or button DOWN to select the parameter.
- 32. Press and release button ENTER.
- 33. Press and release button UP or button DOWN to modify the value.
- 34. Press and release button ENTER to confirm the value.
- 35. Press and release button ESC over and over again to go back to the previous pages.

## 7.3 Configuring a blind version

The following procedures show an example of configuration of a blind version through an user interface (in the example **Vgraph**) and through its user interface.

For further information please consult the hardware manual of the user interface.

#### Operate as follows:

- 1. Switch off the power supply of the device and of the interface.
- 2. Connect the device to the interface through the CAN port; look at chapter 4 "ELECTRICAL CONNECTION".
- 3. Keep pressed 2 s buttons ESC and RIGHT.
- 4. Switch on the power supply of the device and of the interface.
- 5. When the display of the interface will show the following menu release buttons ESC and RIGHT.

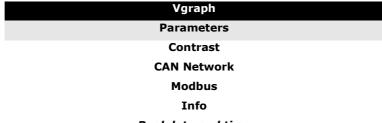

Real date and time

- 6. Press and release button UP or button DOWN to select "CAN Network".
- 7. Press and release button ENTER.
- 8. Press and release button ENTER again to set the password value.
- 9. Press and release button DOWN over and over again to set "-19".
- 10. Press and release button ENTER again.
- 11. Set parameter *NW Node* using button UP or button DOWN to select the parameter and using button ENTER to modify and to confirm the value.

- According to the factory setting the address of the CAN node of an electronic expansion valve driver has value 11 (therefore operate on the interface to set parameter NW Node to [1]11).
- 12. Switch off the power supply of the interface.
- 13. Switch on the power supply of the interface.
- 14. Keep pressed 2 s buttons LEFT and ENTER: the display will show the following menu.

| Network Status |    |    |     |  |  |  |
|----------------|----|----|-----|--|--|--|
| Loc            | 99 | OK | >>  |  |  |  |
| 1              | 11 | OK | > > |  |  |  |
| 2              | 0  | -  | >>  |  |  |  |
| 3              | 0  | -  | > > |  |  |  |
| 4              | 0  | -  | > > |  |  |  |
| 5              | 0  | -  | >>  |  |  |  |

- 15. Press and release button UP or button DOWN to select the device.
- 16. Press and release button ENTER: the display will show page 1 of the device.
- 17. Operate as shown in paragraph 7.2 "Configuring a built-in version".

# 7.4 Configuring the device through the programming key EVKEY10

The following procedures show how to make the upload and the download of the configuration parameters through the programming key EVKEY10.

To copy the parameters from the device to the programming key EVKEY10 operate as follows:

- 1. Make sure the power supply is switched on.
- 2. Connect the key to the device; look at paragraph 10.1.4 "Connection to the device".
- 3. With reference to step 28 of the paragraph 7.2 "Configuring a built-in version", from page 37 press button UP or button DOWN to select "key" to copy the parameters in EVKEY10 or "memory" to copy the parameters in the internal memory of the device, belonging to the field "Application param." to copy the application software parameters or belonging to the field "Drivers param". to copy the configuration parameters.
- 4. Press and release button ENTER: the parameters will be copied (this operation usually takes a few seconds; the last line of the page provides information on the status of the process).
- 5. Disconnect the programming key.

#### To copy the parameters from the programming key EVKEY10 to the device operate as follows:

- 6. Make sure the power supply is switched on.
- 7. Connect the key to the device; look at paragraph 10.1.4 "Connection to the device".
- 8. With reference to step 28 of the paragraph 7.2 "Configuring a built-in version", from page 38 press button UP or button DOWN to select "key" to copy the parameters from EVKEY10 or "memory" to copy the parameters from the internal memory of the device, belonging to the field "Application param." to copy the application software parameters or belonging to the field "Drivers param". to copy the configuration parameters.
- 9. Press and release button ENTER: the parameters will be copied (this operation usually takes a few seconds; the last line of the page provides information on the status of the process).
- 10. Disconnect the programming key.
- △ The copy of the parameters from the programming key EVKEY10 to the device is allowed on condition that the firmware of the devices coincides.

#### To quit the procedure operate as follows:

11. Press and release button ESC over and over again: possible modifications will not be saved.

# 7.5 Connecting the device through the set-up software system Parameters Manager

The following procedure shows how to connect the device to the set-up software system Parameters Manager. For further information please consult the application manual of Parameters Manager.

#### Operate as follows:

- To connect the device to the set-up software system Parameters Manager through the programming port, make sure to have the programming kit EVIF20TUXI; to connect the device to the set-up software system Parameters Manager through the RS-485 port, make sure to have the non optoisolated RS-485/USB serial interface EVIF20SUXI.
- 2. Switch off the power supply of the device.
- 3. Connect the kit (or the interface) to the Personal Computer; look at paragraph 10.2.4 (or 10.3.4) "Connection to the Personal Computer".
- 4. Switch on the power supply of the device.
- 5. Operate as related in the User manual of Parameters Manager.

### 7.6 Main menu

The following procedures show how to gain access to the main menu.

The main menu provides information on the project, on the status of the inputs, allows to set the level's passwords, etc.

#### To gain access to the procedure operate as follows:

- 1. Make sure the power supply is switched on.
- 2.1 If you are using a built-in version, keep pressed 2 s buttons UP and DOWN: the display will show the following menu.
- 2.2 If you are using a blind version through a remote user interface (for example **Vgraph**), keep pressed 2 s buttons ESC and RIGHT: the display will show the following menu.

| EVDrive03       |
|-----------------|
| Info            |
| Parameters      |
| Networks        |
|                 |
| Diagnostic      |
| Set Password    |
| Debug variables |

 $\Delta$  The access to some submenus is protected by password.

#### To gain access to a not protected submenu operate as follows:

- 3. Press and release button UP or button DOWN to select the submenu.
- 4. Press and release button ENTER.

#### To gain access a protected submenu operate as follows:

- 5. From step 2.1 or step 2.2, press and release button UP or button DOWN to select the submenu.
- 6. Press and release button ENTER.
- 7. Press and release button ENTER again to set the password value.
- 8. Press and release button DOWN over and over again to set "-19".
- 9. Press and release button ENTER again.

#### To modify a parameter operate as follows:

- 10. From step 4 or step 9, press and release button UP or button DOWN to select the parameter.
- 11. Press and release button ENTER.
- 12. Press and release button UP or button DOWN to modify the value.
- 13. Press and release button ENTER to confirm the value.
- 14. Press and release button ESC over and over again to go back to the previous pages.

#### To quit the procedure operate as follows:

15. Press and release button ESC over and over again: possible modifications will not be saved.

## 7.7 Backup and restore

If the version of the driver EVdrive03 is appropriate, it is possible to connect a V-graph keyboard that displays the backup / restore pages w hich permit to save a copy of the memory areas of the parameters. The copy can be done in another area of the EEPROM or in an external memory (parameters key) connected to the communication programming port.

It is possible to save both the application parameters (EVDrive03 parameters) and the driver parameters (calibration network settings, ...).

It is possible to restore the parameters from copies in the memory (restore application or driver parameters) or load the default parameters (load default configuration from flash memory).

The backup and restore functionalities are active only in Stand-by off (10).

## 7.8 List of configuration parameters

The following is a complete list of parameters managed by the application, each with a short code, the ModBus address (Adr), brief description, default values and limits, measurement units (U), the menu in which they are accessed (M) and the notes.

The menus are split into levels: U (User), I (Installer, protected by first-level password), M (Manufacturer, protected by the second level password.

All the parameters in the User menu are freely modifiable and their modification is immediately applied. The Installer parameters are usually loaded by the application only when the machine is in the **Stand-by off** (10), and can be changed only in this state. The Manufacturer parameters are the most low-level and are usually loaded by the application only at the start-up, can be modified only in the **Stand-by off** (10) and requires a reset to load the new value.

The variable *Parameters status* (ParS) indicates that the modified parameters have been acquired but are not currently in use. To finalize the acquisition, it is necessary to reset or disable the valve. If the variable is set to 0, it means that the new parameters are already active.

The correct procedure for changing Installer and Manufacturer parameters is:

- disable the valve
- modify the parameters
- verify the Parameters status (ParS) value
- reset the board if requested by Parameters status (ParS)

| Par. | Min.   | Mas. | Unità | Default | Menu | Control mode choice                                                                                                    |  |
|------|--------|------|-------|---------|------|----------------------------------------------------------------------------------------------------|--|
| Pcty | 0      | 6    |       | 6       | I    | main control type  0 = none  1 = analog positioner on AI1 (0-20 mA)  2 = analog positioner on AI2 (4-20 mA)  3 = analog positioner on AI3 (0-5 V)  4 = analog positioner on AI4 (0-10 V)  5 = analog positioner on AI4  6 = SH control |  |
| SetP | 1      | 2    |       | 1       | U    | SH parameters set selection  1 = parameters set n. 1  2 = parameters set n. 2                                                                                                    |  |
| Par. | Min.   | Mas. | Unità | Default | Menu | Parameters set n. 1                                                                                                    |  |
| Pc01 | 3.0    | 25.0 | К     | 6.0     | User | SH setpoint                                                                                                    |  |
| Pc02 | 1.0    | 3.0  | К     | 2.0     | User | LoSH setpoint                                                                                                    |  |
| Pc03 | 10.0   | 40.0 | К     | 15.0    | User | HiSH setpoint                                                                                                    |  |
| Pc04 | -200.0 | 40.0 | °C    | 40.0    | User | Set1 LOP temperature                                                                                                    |  |
| Pc05 | -40.0  | 40.0 | °C    | 40.0    | User | MOP temperature                                                                                                    |  |

| Pc13 | 1.0    | 100.0  | К      | 40.0    | User      | PID proportional band               |
|------|--------|--------|--------|---------|-----------|-------------------------------------|
| Pc14 | 0      | 999    | S      | 120     | User      | PID integral time                   |
| Pc15 | 0      | 999    | S      | 30      | User      | PID derivative time                 |
| Pc20 | 1      | 255    | S      | 5       | Installer | start-up delay                      |
| Pc21 | 0.00   | 100.00 | %      | 50.00   | Installer | start-uo position                   |
| Par. | Min.   | Mas.   | Unità  | Default | Menu      | Parameters set n. 2                 |
| Pp01 | 3.0    | 25.0   | К      | 6.0     | User      | SH setpoint                         |
| Pp02 | 1.0    | 3.0    | К      | 2.0     | User      | LoSH setpoint                       |
| Pp03 | 10.0   | 40.0   | К      | 15.0    | User      | HiSH setpoint                       |
| Pp04 | -200.0 | 40.0   | °C     | -40.0   | User      | Set2 LOP temperature                |
| Pp05 | -40.0  | 40.0   | °C     | 40.0    | User      | MOP temperature                     |
| Pp13 | 1.0    | 100.0  | К      | 40.0    | User      | PID proportional band               |
| Pp14 | 0      | 999    | S      | 120     | User      | PID integral time                   |
| Pp15 | 0      | 999    | S      | 30      | User      | PID derivative time                 |
| Pp20 | 1      | 255    | S      | 5       | Installer | start-up delay                      |
| Pp21 | 0.00   | 100.00 | %      | 50.00   | Installer | start-uo position                   |
| Par. | Min.   | Mas.   | Unità  | Default | Menu      | Common SH algorithm                 |
| Fast | 1      | 100    |        | 100     | User      | fast action                         |
| PNHi | 0.0    | 25.0   | К      | 1.0     | User      | neutral high threshold              |
| Pcz  | PNHi   | 25.0   | К      | 3.0     | User      | constant proportional threshold     |
| SHFi | 0      | 255    | 100 ms | 10      | User      | SH filter time constant             |
| FaTh | -10.0  | 10.0   | К      | -1.0    | User      | fast action threshold               |
| Par. | Min.   | Mas.   | Unità  | Default | Menu      | Protections and alarms              |
| Pa01 | 0      | 1      |        | 0       | Installer | enable communication alarm  1 = yes |

| Pa02 | 5    | 120   | S    | 30   | Installer | communication alarm delay          |
|------|------|-------|------|------|-----------|------------------------------------|
| Pa10 | 0    | 1     |      | 0    | Installer | enable LoSH alarm 1 = yes          |
| Pa11 | 0.0  | 25.0  | К    | 0.5  | Installer | LoSH alarm hysteresis              |
| Pa12 | 0    | 250   | min  | 3    | Installer | LoSH alarm delay                   |
| Pa20 | 0    | 1     |      | 0    | Installer | enable HiSH alarm  1 = yes         |
| Pa21 | 0.0  | 25.0  | К    | 1.0  | Installer | HiSH alarm hysteresis              |
| Pa22 | 0    | 250   | min  | 3    | Installer | HiSH alarm delay                   |
| Pa30 | 0    | 1     |      | 0    | Installer | enable low pressure alarm  1 = yes |
| Pa31 | 0.00 | 45.00 | barG | 0.00 | Installer | low pressure setpoint alarm        |
| Pa32 | 0.20 | 1.00  | barG | 0.30 | Installer | low pressure alarm hysteresis      |
| Pa33 | 0    | 250   | min  | 3    | Installer | low pressure alarm delay           |
| Pa40 | 0    | 1     |      | 0    | Installer | enable LOP alarm  1 = yes          |
| Pa41 | 0.0  | 10.0  | К    | 1.0  | Installer | LOP alarm hysteresis               |
| Pa42 | 0    | 250   | min  | 3    | Installer | LOP alarm delay                    |
| Pa50 | 0    | 1     |      | 0    | Installer | enable MOP alarm  1 = yes          |
| Pa51 | 0.0  | 10.0  | К    | 1.0  | Installer | MOP alarm hysteresis               |
| Pa52 | 0    | 250   | min  | 3    | Installer | MOP alarm delay                    |
| Pa53 | 0.0  | 25.0  | К    | 7.0  | Installer | MOP maximum dSH applicable         |
| Pa54 | 0.0  | 25.0  | К    | 8.0  | Installer | MOP band                           |
| Pa55 | 0    | 255   | 10 s | 15   | Installer | MOP filter time constant           |
| Pa56 | 0    | 255   | min  | 10   | Installer | MOP bypass delay                   |

| Pa70 | 0    | 1    |       | 0       | Installer | enable main power supply alarm  1 = yes                                                                                                    |
|------|------|------|-------|---------|-----------|----------------------------------------------------------------------------------------------------|
| Pa71 | 0    | 60   | S     | 1       | Installer | main power supply alarm delay                                                                                                    |
| Pa75 | 0    | 1    |       | 0       | Installer | enable backup battery alarm  1 = yes                                                                                                    |
| Pa76 | 0    | 60   | S     | 35      | Installer | backup battery alarm delay                                                                                                    |
| Par. | Min. | Mas. | Unità | Default | Menu      | Valve and driver: refrigerant equipment                                                                                                    |
| PiOO | 0    | 21   |       | 1       | Manufact. | type of refrigerant  0 = R-22  1 = R-134A  2 = R-402A  3 = R-404A  4 = R-407A  5 = R-407C  6 = R-410A  7 = R-417A  8 = R-422A  9 = R-422D  10 = R-507A  11 = R-744  12 = R-438A  13 = R-401B  14 = R-290  15 = R-717  16 = R-1270  17 = R-32  18 = R-407F  19 = R-1234ZE  20 = R-1234YF  21 = R-723 |
| Pi01 | 0    | 6    |       | 1       | Manufact. | driving mode selection  0 = automicrostepping  1 = full step 2 ph on  2 = full step 1 ph on  3 = half step  4 = microstepping 4  5 = microstepping 8  6 = microstepping 16                                                                                                    |

| Pr06 | 0     | 9      |        | 0       | Manufact. | enabling mode  0 = from digital input DI1 or DI2 |
|------|-------|--------|--------|---------|-----------|--------------------------------------------------|
| Pr08 | 0     | 255    | S      | 1       | Installer | stabilization delay                              |
| Pr09 | 0.00  | 100.00 | %      | 50.00   | Installer | stabilization position                           |
| Pr20 | 0.00  | 100.00 | %      | 0.00    | Installer | stand-by position                                |
| Pr30 | 50.00 | 100.00 | %      | 100.00  | Manufact. | limit valve opening                              |
| Pr40 | 0     | 9999   | h      | 0       | User      | working hour (read only parameter)               |
| Pr41 | 0     | 365    | day    | 1       | Installer | resynchronization interval 0 = disabled          |
| Pr45 | 30    | 100    | %      | 100     | Manufact. | reserved                                         |
| Pr48 | 0.00  | 100.00 | %      | 0.00    | Installer | communication error position                     |
| Par. | Min.  | Mas.   | Unità  | Default | Menu      | Valve and driver: generic valve                  |
| Pr50 | 0     | Pr51   | step   | 200     | Manufact. | minimum regulation steps                         |
| Pr51 | Pr50  | 9999   | step   | 1596    | Manufact. | maximum regulation steps                         |
| Pr52 | Pr51  | 9999   | step   | 1600    | Manufact. | overdrive steps                                  |
| Pr53 | 25    | 1000   | step/s | 200     | Manufact. | stepping rate                                    |
| Pr54 | 0     | 1000   | mA     | 120     | Manufact. | operating phase current                          |
| Pr55 | 0     | 1000   | mA     | 0       | Manufact. | holding phase current                            |

| Par. | Min. | Mas.   | Unità  | Default | Menu      | Valve and driver: debug                                                                                                    |
|------|------|--------|--------|---------|-----------|----------------------------------------------------------------------------------------------------|
| Prd0 | 25   | 1000   | step/s | 25      | User      | debug step rate                                                                                                    |
| Prd1 | 0.00 | Prd2   | %      | 0.00    | User      | debug minimum position                                                                                                    |
| Prd2 | Prd1 | 100.00 | %      | 100.00  | User      | debug maximum position                                                                                                    |
| Par. | Min. | Mas.   | Unità  | Default | Menu      | Valve and driver: backup battery                                                                                                    |
| Pb01 | 0    | 1      |        | 0       | Installer | backup battery  1 = present                                                                                                    |
| Par. | Min. | Mas.   | Unità  | Default | Menu      | Valve and driver: digital I/O settings and various                                                                                                    |
| Ph01 | 0    | 8      |        | 0       | Manufact. | digital output DO1 function  0 = disabled  1 = any alarm  2 = probe errors  3 = following low SH alarms  4 = following MOP alarms  5 = following valve alarm  6 = used for solenoid valve  7 = alarms + used for solenoid valve  8 = valve resyncchronization signal is necessary |
| Ph02 | 0    | 1      |        | 0       | Manufact. | relay logic 0 = normally unexcited 1 = normally excited                                                                                                    |
| Ph10 | 0    | 1      |        | 0       | Manufact. | free of voltage digital input DI1 logic 0 = normally open 1 = normally closed                                                                                                    |
| Ph11 | 0    | 4      |        | 1       | Manufact. | free of voltage digital input DI1 function  0 = none  1 = enable/disable valve  2 = change parameters set  3 = resynchronization request  4 = backup battery status                                                                                                    |
| Ph20 | 0    | 1      |        | 0       | Manufact. | free of voltage digital input DI2 logic 0 = normally open 1 = normally closed                                                                                                    |

| Ph21 | 0    | 4    |       | 2       | Manufact. | free of voltage digital input DI2 function  0 = none  1 = enable/disable valve  2 = change parameters set  3 = resynchronization request  4 = backup battery status |
|------|------|------|-------|---------|-----------|----------------------------------------------------------------------------------------------------|
| Ph30 | 0    | 1    |       | 0       | Manufact. | high voltage digital input logic  0 = normally open  1 = normally closed                                                                                            |
| Ph31 | 0    | 4    |       | 0       | Manufact. | high voltage digital input DIHW function  0 = none  1 = enable/disable valve  2 = change parameters set  3 = resynchronization request  4 = backup battery status   |
| Ph60 | 0    | 1    |       | 0       | Manufact. | pressure unit of measurements  0 = barG  1 = psiG                                                                                                    |
| Ph61 | 0    | 1    |       | 0       | Manufact. | temperature unit of measurements $0 = ^{\circ}C / K$ $1 = ^{\circ}F / R$                                                                                            |
| Ph70 | 0    | 1    |       | 0       | Manufact. | frequency grid  0 = 50 Hz  1 = 60 Hz                                                                                                    |
| Ph80 | 0    | 2    |       | 0       | Manufact. | LED "STEP 2" function  0 = status  1 = LOP alarms + MOP alarms  2 = Lo SH alarms + Hi SH alarms                                                                     |
| Par. | Min. | Mas. | Unità | Default | Menu      | Probe settings: analog input AI1                                                                                                    |
| Piu1 | 0    | 4    |       | 1       | Manufact. | analog input AI1 function  0 = not used  1 = suction temperature backup probe  2 = suction pressure backup probe                                                    |

| Pia1         | 1                                  | 30                           |               | 1       | Installer            | analog input AI1 probe type (used if Piu1 = 1 or 2)  1 = NTC probe 6 = Pt 1000 probe  10 = 4÷20 mA transducer (0÷10 Barg) 11 = 4÷20 mA transducer (0÷16 Barg) 12 = 4÷20 mA transducer (0÷30 Barg) 13 = 4÷20 mA transducer (0÷50 Barg) 20 = 0÷5 V ratiometric transducer (0÷7 Barg) 21 = 0÷5 V ratiometric transducer (0÷25 Barg) 22 = 0÷5 V ratiometric transducer (0÷60 Barg) 30 = scaling |
|--------------|------------------------------------|------------------------------|---------------|---------|----------------------|----------------------------------------------------------------------------------------------------|
| AI1T         | 2                                  | 7                            |               | ???     | User                 | AI1 type (used if Piu1 = 0)  2 = NTC  3 = 0-20 mA  4 = 4-20 mA  5 = 0-5 V  6 = reserved  7 = Pt 1000                                                                                                    |
| Par.         | Min.                               | Mas.                         | Unità         | Default | Menu                 | Probe settings: analog input AI1 scaling                                                                                                    |
|              |                                    |                              |               |         |                      |                                                                                                    |
| P1Xty        | 0                                  | 2                            |               | 0       | Manufact.            | X type<br>0 = 0-20 mA<br>1 = 4-20 mA<br>2 = 0-5 V                                                                                                    |
| P1Xty P1XM   | 0<br>P1Xm                          | 0:20.00<br>1:20.00<br>2:5.00 |               | 20.00   | Manufact.  Manufact. | 0 = 0-20 mA<br>1 = 4-20 mA                                                                                                    |
|              |                                    | 0:20.00<br>1:20.00           |               |         |                      | 0 = 0-20 mA<br>1 = 4-20 mA<br>2 = 0-5 V                                                                                                    |
| P1XM         | P1Xm<br>0:0.00<br>1:4.00           | 0:20.00<br>1:20.00<br>2:5.00 |               | 20.00   | Manufact.            | 0 = 0-20 mA<br>1 = 4-20 mA<br>2 = 0-5 V<br>X max value                                                                                                    |
| P1XM<br>P1Xm | P1Xm<br>0:0.00<br>1:4.00<br>2:0.00 | 0:20.00<br>1:20.00<br>2:5.00 | <br>barG/barA | 0.00    | Manufact.            | 0 = 0-20 mA<br>1 = 4-20 mA<br>2 = 0-5 V<br>X max value<br>X min value<br>Y type<br>0 = barG                                                                                                    |

| Par.  | Min.                       | Mas.                         | Unità | Default | Menu      | Probe settings: analog input AI2                                                                                                    |
|-------|----------------------------|------------------------------|-------|---------|-----------|----------------------------------------------------------------------------------------------------|
| Piu2  | 0                          | 2                            |       | 0       | Manufact. | analog input AI2 function  0 = not used  1 = suction temperature backup probe  2 = suction pressure backup probe                                                                                                    |
| Pia2  | 1                          | 30                           |       | 1       | Installer | analog input AI2 probe type (used if Piu2 = 1 or 2)  1 = NTC probe 6 = Pt 1000 probe  10 = 4÷20 mA transducer (0÷10 Barg) 11 = 4÷20 mA transducer (0÷16 Barg) 12 = 4÷20 mA transducer (0÷30 Barg) 13 = 4÷20 mA transducer (0÷50 Barg) 20 = 0÷5 V ratiometric transducer (0÷7 Barg) 21 = 0÷5 V ratiometric transducer (0÷25 Barg) 22 = 0÷5 V ratiometric transducer (0÷60 Barg) 30 = scaling |
| AI2T  | 2                          | 7                            |       | ???     | User      | AI1 type (used if Piu2 = 0)  2 = NTC  3 = 0-20 mA  4 = 4-20 mA  5 = 0-5 V  6 = reserved  7 = Pt 1000                                                                                                    |
| Par.  | Min.                       | Mas.                         | Unità | Default | Menu      | Probe settings: analog input AI2 scaling                                                                                                    |
| P2Xty | 0                          | 2                            |       | 0       | Manufact. | X type<br>0 = 0-20 mA<br>1 = 4-20 mA<br>2 = 0-5 V                                                                                                    |
| P2XM  | P2Xm                       | 0:20.00<br>1:20.00<br>2:5.00 |       | 20.00   | Manufact. | X max value                                                                                                    |
| P2Xm  | 0:0.00<br>1:4.00<br>2:0.00 | P2XM                         |       | 0.00    | Manufact. | X min value                                                                                                    |
| P2Yty | 0                          | 1                            |       | 0       | Manufact. | Y type  0 = barG  1 = barA                                                                                                    |

| P2YM  | P2Ym   | 300.00                                  | barG/barA | 1.00    | Manufact. | Y max value                                                                                                    |
|-------|--------|-----------------------------------------|-----------|---------|-----------|----------------------------------------------------------------------------------------------------|
| P2Ym  | 300.00 | P2YM                                    | barG/barA | 0.00    | Manufact. | Y min value                                                                                                    |
| Par.  | Min.   | Mas.                                    | Unità     | Default | Menu      | Probe settings: analog input AI3                                                                                                    |
| Piu3  | 3      | 3                                       |           | 3       | Manufact. | analog input AI3 function  3 = suction temperature probe                                                                                                    |
| Pia3  | 1      | 6                                       |           | 1       | Manufact. | analog input AI3 probe type  1 = NTC probe  6 = Pt 1000 probe                                                                                                    |
| Par.  | Min.   | Mas.                                    | Unità     | Default | Menu      | Probe settings: analog input AI4                                                                                                    |
| Piu4  | 4      | 4                                       |           | 4       | Manufact. | analog input AI4 function 4 = suction pressure probe                                                                                                    |
| Pia4  | 10     | 30                                      |           | 10      | Installer | analog input AI4 probe type  10 = 4÷20 mA transducer (0÷10 Barg)  11 = 4÷20 mA transducer (0÷16 Barg)  12 = 4÷20 mA transducer (0÷30 Barg)  13 = 4÷20 mA transducer (0÷50 Barg)  20 = 0÷5 V ratiometric transducer (0÷7 Barg)  21 = 0÷5 V ratiometric transducer (0÷25 Barg)  22 = 0÷5 V ratiometric transducer (0÷60 Barg)  30 = scaling |
| Par.  | Min.   | Mas.                                    | Unità     | Default | Menu      | Probe settings: analog input AI4 scaling                                                                                                    |
| P4Xty | 0      | 3                                       |           | 0       | Manufact. | X type<br>0 = 0-20 mA<br>1 = 4-20 mA<br>2 = 0-5 V<br>3 = 0-10 V                                                                                                    |
| P4XM  | P4Xm   | 0:20.00<br>1:20.00<br>2:5.00<br>3:10.00 |           | 20.00   | Manufact. | X max value                                                                                                    |

| P4Xm  | 0:0.00<br>1:4.00<br>2:0.00<br>3:0.00 | P4XM   |           | 0.00    | Manufact. | X min value                                                                          |
|-------|--------------------------------------|--------|-----------|---------|-----------|--------------------------------------------------------------------------------------|
| P4Yty | 0                                    | 1      |           | 0       | Manufact. | Y type 0 = barG 1 = barA                                                             |
| P4YM  | P4Ym                                 | 300.00 | barG/barA | 1.00    | Manufact. | Y max value                                                                          |
| P4Ym  | 300.00                               | P4YM   | barG/barA | 0.00    | Manufact. | Y min value                                                                          |
| Par.  | Min.                                 | Mas.   | Unità     | Default | Menu      | Probe settings: offset                                                               |
| OfsTs | -10.0                                | 10.0   | К         | 0.0     | User      | suction temperature offset                                                           |
| OfsTe | -10.0                                | 10.0   | К         | 0.0     | User      | suction pressure (converted into temperature) offset                                 |
| Par.  | Min.                                 | Mas.   | Unità     | Default | Menu      | Communication settings                                                               |
| Mb0a  | 1                                    | 247    |           | 1       | Manufact. | MODBUS RS-485 port address                                                           |
| Mb0p  | 0                                    | 2      |           | 2       | Manufact. | MODBUS RS-485 port parity  0 = none  1 = odd  2 = even                               |
| Mb0b  | 0                                    | 4      |           | 3       | Manufact. | MODBUS RS-485 port baud rate  0 = 1,200  1 = 2,400  2 = 4,800  3 = 9,600  4 = 19,200 |
| Mb0s  | 0                                    | 1      |           | 0       | Manufact. | MODBUS RS-485 port stop bit  0 = 1 bit  1 = 2 bit                                    |
| Mb1a  | 1                                    | 1      |           | 1       | Manufact. | MODBUS prog port address                                                             |
| Mb1p  | 2                                    | 2      |           | 2       | Manufact. | MODBUS prog port parity  0 = none  1 = odd  2 = even                                 |

| Mb1b | 4    | 4      |       | 4       | Manufact. | MODBUS prog port baud rate  0 = 1,200  1 = 2,400  2 = 4,800  3 = 9,600  4 = 19,200                                   |
|------|------|--------|-------|---------|-----------|----------------------------------------------------------------------------------------------------|
| Mb1s | 0    | 0      |       | 0       | Manufact. | MODBUS prog port stop bit  0 = 1 bit  1 = 2 bit                                                                      |
| CANn | 1    | 127    |       | 11      | Manufact. | CAN node address                                                                                                    |
| CANb | 0    | 4      |       | 1       | Manufact. | CAN baud rate<br>0 = 10K<br>1 = 20K<br>2 = 50K<br>3 = 125K<br>4 = 500K                                               |
| Par. | Min. | Mas.   | Unità | Default | Menu      | Command                                                                                                    |
| Pr02 | 0    | 2      |       | 0       | User      | functioning mode  0 = SH-ALGORITHM  1 = manual mode  2 = debug functionality                                         |
| Pr03 | 0.00 | 100.00 | %     | 0.00    | User      | manual setpoint position (only if Pr02 = 1)                                                                          |
| ResR | 0    | 1      |       | 0       | User      | resynchronization request                                                                                            |
| EnaV | 0    | 1      |       | 0       | User      | enable valve command (RS-485 or external MODBUS)  0 = disable valve  1 = enable valve                                |
| Cmd  | 0    | 65535  |       | 0       | User      | command (b0: 0 -> 1 reset parameter alarm; Cmd: x -> 0zBx reset application; Cmd: x -> 0x5x reset board)             |
| Par. | Min. | Mas.   | Unità | Default | Menu      | Status                                                                                                    |
| UdM  |      |        |       |         | User      | internal unit of measure b0: 0: pressure in bar 1: pressure in psi b1: 0: temperature in °C/K 1: temperature in °F/R |

| DrvM | 0 | 5  | <br> | User | driving mode  0 = full step 2 ph on  1 = full step 1 ph on  2 = half step  3 = microstepping 4  4 = microstepping 8  5 = microstepping 16                                                                                                    |
|------|---|----|------|------|----------------------------------------------------------------------------------------------------|
| Stat | 0 | 61 | <br> | User | FSM status  0 = initialization  1 = synchronization wait  2 = positioning wait  3 = probe alarm  4 = grid alarm  5 = communication alarm  10 = stand-by off  11 = stand-by on  30 = analog positioner  40 = stabilization  41 = start-up  42 = algorithm selection  50 = manual  51 = debugger  60 = reserved  61 = SH algorithm |
| AlSt |   |    | <br> | User | alarm status b0: EEPROM alarm b1: configuration alarm b2-3: communication status b4-7: probe alarm b8: power fail b9: backup battery alarm b10: algorithm alarm b11: reserved b12: parameters conversion failed                                                                                                    |

| AlgS |      |        |      | <br>User | SH algorithm status b0: measure not acquired b1: algorithm halted b2: bypass algorithm (manual) b3: LoSH algorithm is running b4: LoSH alarm b5: HiSH algorithm is running b6: HiSH alarm b7: LOP algorithm is running b8: LOP algorithm is running b9: MOP algorithm is running b10: MOP algorithm is running b10: LP alarm                                                                                                    |
|------|------|--------|------|----------|----------------------------------------------------------------------------------------------------|
| CoWA | 0    | 21     |      | User     | configuration warnin  0 = correct configuration  1 = incorrect configuration for start-up  2 = invalid value for parameter Pia1  3 = invalid value for parameter Pia2  4 = invalid value for parameter Pia3  5 = invalid value for parameter Pia4  6 = Piu1 configuration matches other Piux  7 = Piu2 configuration matches other Piux  8 = Piu3 configuration matches other Piux  9 = incorrect configuration Piu4  10 = mismatch between Pia1 and Piu1  11 = mismatch between Pia2 and Piu2  12 = mismatch between Pia3 and Piu3  13 = mismatch between Pia4 and Piu4  14 = awaiting configuration AI1  15 = awaiting configuration AI2  16 = awaiting configuration AI3  17 = awaiting configuration AI4  18 = awaiting analog configurations  19 = error writing Xmax probe 4 scaling  20 = error writing Xmax probe 4 scaling  21 = no primary temperature or pressure probe configured  22 = copy valve parameters error  23 = valve selection error |
| PAtt | 0.00 | 100.00 | %    | <br>User | actual valve position                                                                                                    |
| PAtP |      |        | step | <br>User | actual valve position step                                                                                                    |

| Psp  | 0.00 | 100.00 | %      | <br>User | target position                                                                                                   |
|------|------|--------|--------|----------|----------------------------------------------------------------------------------------------------|
| EnaS | 0    | 1      |        | <br>User | enable valve status  0 = valve not enabled  1 = valve enabled                                                     |
| ResS | 0    | 1      |        | <br>User | resynchronization request status  0 = no request  1 = request reserved                                            |
| IhoS | 0    | 1      |        | <br>User | holding current status  0 = operating phase current  1 = holding phase current                                    |
| Te   |      |        | °C     | <br>User | Te (evaporation temperature)                                                                                      |
| Pe   |      |        | barG   | <br>User | Pe (evaporation pressure)                                                                                         |
| Ts   |      |        | °C     | <br>User | Ts (suction temperature)                                                                                          |
| SH   |      |        | К      | <br>User | SH                                                                                                    |
| SpSH |      |        | К      | <br>User | SH setpoint                                                                                                    |
| SetS | 1    | 2      |        | <br>User | selected SH parameters set                                                                                        |
| PidP |      |        | %      | <br>User | PID setpoint position output                                                                                      |
| ParS | 0    | 2      |        | <br>User | parameters status bit0: disable the valve to accept new parameters bit1: reset the board to accept new parameters |
| SRat |      |        | step/s | <br>User | actual value step rate                                                                                            |
| SetM |      |        | К      | <br>User | SH setpoint SH with MOP correction                                                                                |
| Upr  |      |        |        | <br>User | used probes b 0: AI1 b 0: AI2 b 0: AI3 b 0: AI4                                                                   |

| TsPr  | <br> | <br> | User | Ts prymary probe 0: AI1 0: AI2 0: AI3 0: AI4                    |
|-------|------|------|------|-----------------------------------------------------------------|
| PePr  | <br> | <br> | User | Pe prymary probe 0: AI1 0: AI2 0: AI3 0: AI4                    |
| TsPrB | <br> | <br> | User | Ts backup probe 0: AI1 0: AI2 0: AI3 0: AI4 255 = no probe      |
| PePrB | <br> | <br> | User | Pe backup probe  0: AI1  0: AI2  0: AI3  0: AI4  255 = no probe |
| PoF   | <br> | <br> | User | power failure counter                                           |
| PoFc  | <br> | <br> | User | power failure complete closure counter                          |
| DI1   | <br> | <br> | User | DI1 status 0: OFF 1: ON                                         |
| DI2   | <br> | <br> | User | DI2 status 0: OFF 1: ON                                         |
| DI1HV | <br> | <br> | User | DI1 HV status 0: OFF 1: ON                                      |
| DO    | <br> | <br> | User | relay status 0: OFF 1: ON                                       |
| AI1   | <br> | <br> | User | AI1 value                                                       |

| AI2  | <br> | <br> | User | AI2 value                                         |
|------|------|------|------|---------------------------------------------------|
| AI3  | <br> | <br> | User | AI3 value                                         |
| AI4  | <br> | <br> | User | AI4 value                                         |
| Pnum | <br> | <br> | User | project number                                    |
| Pvar | <br> | <br> | User | project variation $0 = AA$ $1 = AB$ $2 = AC$ etc. |
| Pver | <br> | <br> | User | project version                                   |
| Prev | <br> | <br> | User | project revision                                  |
| FoLo | <br> | <br> | User | compilation date (Lo); (seconds to 2000)          |
| FoHi | <br> | <br> | User | compilation date (Lo); (seconds to 2000)          |

## 8 SERIAL COMMUNICATION

# 8.1 Preliminary information

It is possible to control the EVDRIVE03 driver by connecting it to a controller.

The controller sends information to the driver necessary for its correct functioning, and the driver responds with its internal states, such as (for example) the pressure and temperature measurements, alarms, certain parameters, etc. The connection methods available on the EVDRIVE03 are CANBUS, MODBUS RS-485, and MODBUS on the setting and programming port, according to the model.

The protocol to be used for communication with the controller must be selected via parameter Enabling mode (Pr06). See the "Errore. L'origine riferimento non è stata trovata." section.

The EVDrive03 behaves as an expansion to read the analog inputs AI1 and AI2, read digital inputs and write the relay. (Note that driving the relay by the controller completely bypasses its function set by parameter.)

## 8.2 CANBUS serial communication

The EVCO controllers primarily use a protocol based on CANbus for communication with controllable systems.

The exchange of data is based on a list of variables or parameters that the controller may send to the driver, and a list of variables the driver sends to the controller to provide its state data, using the CAN Master tool.

The variables and parameters to be monitored should be selected from lists proposed by SW development according to their own needs.

The protocol performs one send request every second and one receive request every second, which does not occur simultaneously. Each send/receive request is done on a different node, thru the nodes on the network.

You can give a different timing of the individual entities. The levels selected are:

- Level INIT: the value is written (or read) only once when the controller detects a new node in the network. If the node is disconnected and then reconnected the initialization is done again.
- Level LO: every 10 seconds is written (or read) one of the entities with this priority.
- Level HI: each 1 second is written (or read) one of the entities with this priority.

When you connect a device to the network, the controller read and write all entities without differentiating the priorities. Once this step is completed for each node, entities with priority INIT will no longer be requested.

The refresh time of the single entity depends, therefore, both on its level and on the number of entities of the same level and type (read / write).

The EVDrive03 status variables are:

Unit uf measure in use (UdM)

AI1 type Working hour (Pr40)

AI2 type Control algorithm status (AlgS)

Ai error timeout Alarm status (AISt)

FSM status (Stat) Configuration warning (CoWa)

Used SH control parameters set (SetS)

Measured SH (SH)

Enable valve status (EnaS)

Request a reset status (ParS)

Used SH set-point (SpSH)

Resynchro request status (ResS)

Measured aspiration temperature (Ts)

Target position (Psp)

Measured evaporator pressure (Pe)

Current valve position % (PAtt)

Calculated evaporator temperature (Te)

Communication alarm enable status(Pa01)

Communication alarm delay (Pa02)

Page 53 of 76

FW project FW version
FW variation FW revision

The control variables are:

set 1: SH set-point (Pc01)

AI1 type DI2 function selection (Ph21)

AI2 type DI2polarity (Ph20)

Ai error timeout DI1HV function selection (Ph31)

Enable valve command (EnaV)

Command (Cmd)

DI1HVpolarity (Ph30)

AI1 probe usage (PIu1)

Resynchronization request (ResR)

AI2 probe usage (PIu2)

Functioning mode (Pr02)

AI1 probe type (PIA1)

Manual valve position set-point (Pr03)

AI2 probe type (PIA2)

Debug valve step rate (Prd0)

AI3 probe type (PIA3)

Debug minimum opening (Prd1)

AI4 probe type (PIA4)

Debug maximum opening (Prd2)

AI1 scaling X type (P1Xt)

Stabilization delay (Pr08)AI2 scaling X type (P2Xt)Stabilization position (Pr09)AI4 scaling X type (P4Xt)Main control type (PCty)AI1 scaling X max (P1XM)

SH control parameters selection (SEtP)

AI2 scaling X max (P2XM)

set 2: SH set-point (Pp01)

AI1 scaling X min (P1Xm)AI2 scaling X min (P2Xm)

AI4 scaling X max (P4XM)

set 1: LoSH set-point (Pc02)

AI4 scaling X min (P4Xm)

set 2: LoSH set-point (Pp02)

AI1 scaling Y type (P1Yt)

set 1: HiSH set-point (Pc03)

All scaling Y type (P1Yt)

All scaling Y type (P2Yt)

set 2: HiSH set-point (Pp03)AI4 scaling Y type (P4Yt)set 1: LOP set-point (Pc04)AI1 scaling Y max (P1YM)set 2: LOP set-point (Pp04)AI2 scaling Y max (P2YM)

set 1: MOP set-point (Pc05)AI4 scaling Y max (P4YM)set 2: MOP set-point (Pp05)AI1 scaling Y min (P1Ym)

set 1: PID proportional band (Pc13)

AI2 scaling Y min (P2Ym)

set 2: PID proportional band (Pp13)

AI4 scaling Y min (P4Ym)

set 1: PID integral time (Pc14)set 2: PID integral time Ts temperature offset (OfsTs) (Pp14) Te temperature offset (OfsTe)

set 1: PID derivative time (Pc15)

Type of refrigerant (Pi00)

set 2: PID derivative time (Pp15)

Enabling mode (Pr06)

set 1: start-up delay (Pc20)

set 2: start-up delay (Pp20)

set 2: start-up delay (Pp20)
set 1: start-up position (Pc21)

Fast action start threshold (FaTh)

set 2: start-up position (Pp21)

Fast action (Fast)

PID neutral zone high threshold (PNHi)

PID neutral zone low threshold (PNLO)

PID proportional constant threshold (Pcz)

PID SH filter time constant (SHFi)

Relay fuction selection (Ph01)

Relay polarity (Ph02)

DI1 function selection (Ph11)

DI1polarity (Ph10)

For the variables that need an immediate refresh, commands are implemented.

The CommandOut allows to write commands on the device. The device performs the new values as soon as possible. The CommanIn allows to read variables from device. The device send a CommandIn every 5 seconds and on event (see table).

| Code | UNIPRO/SoHVAC Name          |                          | Sent variables                                                                                                    | Event                 |
|------|-----------------------------|--------------------------|----------------------------------------------------------------------------------------------------|-----------------------|
| 38   | Send EVCM command           | Controller to<br>EVDrive | bit 0: Enable valve command bit 1: Resynchronization request bit 2: Functioning mode 0 = algo 1 = manual bit 3: SH control parameters selection 0 = set 1 1 = set2 bit 4-7: reserved bit 8-15: bit 0-7 mask |                       |
| 39   | Send EVCM Manual Pos        | Controller to EVDrive    | Manual valve position set-point                                                                                                    |                       |
| 40   | Receive EVCM Current<br>Pos | EVDrive to Controller    | Current valve position %                                                                                                    | Current position < 5% |
| 41   | Receive EVCM Status         | EVDrive to<br>Controller | bit 0-7: FSM status bit 8: Enable valve status bit 9: Resynchro request status bit 10: Used SH control parameters set 0 = set 1 1 = set2                                                                    | Every change          |
| 42   | Receive EVCM Status         | EVDrive to<br>Controller | Alarm status                                                                                                    | Every change          |

## 8.3 MODBUS serial communication

Serial communication via the RS-485 port may use the ModBus protocol. The accessible variables and parameters are those shown in the tables in the section "Configuration". These same tables also include ModBus addresses (base 1). The same rules covered earlier for the communication alarm management also apply to the valve *Enable valve command* (EnaV) (see "Errore. L'origine riferimento non è stata trovata.").

The port configuration can be performed using dedicated configuration pages on V-graph or LCD display.

The default setting for ModBus communication via RS485 port is 9600 bps, even parity, 1 stop bit.

## 9 ALARMS AND ERRORS

## 9.1 Alarms and errors

The system supports a series of alarms related to both the system (memory, probes, communication, configuration, etc.), and the regulation algorithm (LoSH, HiSH, LOP, MOP, LowPressure).

All the alarms, except the parameters alarm (EPar), are automatic, this means that they will be cancelled automatically once the cause of the alarm is removed.

The presence of an alarm status is signalled using the LED interface and using relays, if suitably configured.

The alarm status is always available in the Alarm status (AISt), Configuration warning (CoWA) and Algorithm status (AIgS).

| Alarm Status | Short Code | Alarm description    | Parameters                                |
|--------------|------------|----------------------|-------------------------------------------|
| Bit 0        | EHd1       | Memory error         |                                           |
| Bit 1        | EHd2       | Configuration error  |                                           |
| Bit 2,3      | Ecom       | Communication error  | Pa01, Pa02, Pr48                          |
| Bit 4        | EPr1       | Probe Ai1 error      | Pr05                                      |
| Bit 5        | EPr2       | Probe Ai2 error      | Pr05                                      |
| Bit 6        | EPr3       | Probe Ai3 error      | Pr05                                      |
| Bit 7        | EPr4       | Probe Ai4 error      | Pr05                                      |
| Bit 8        | PSer       | Power failure        | Pa70, Pa71, Pb01                          |
| Bit 9        | Ebat       | Backup battery error | Pa75, Pa76 , Pb01, Ph21, Ph20             |
| Bit 10       | Ealg       | Algorithm status     | Pa11, Pa12, Pa20, Pa21, Pa22, Pa30, Pa31, |
|              |            |                      | Pa32, Pa33, Pa40, Pa41, Pa42, Pa50, Pa51, |
|              |            |                      | Pa52                                      |
| Bit 12       | Epar       | Parameters error     |                                           |

# 9.2 Memory error

A memory error occurs when it is not possible to access data stored in the EEPROM memory: it is not therefore possible to access the parameter values stored on it, so they will assume default values from flash memory. Is also not possible to store new parameter values.

This alarm can be occurred if the automatic conversion procedure of the temperature and/or pressure parameters is halted. In this case also the parameters alarm is set and is necessary to reload the default parameters from the flash memory to clear the memory alarm.

# 9.3 Configuration error

In the Stand-by off state is checked the correctness and the congruence of the parameters. If the configuration is not correct, an alarm is generated, signalled by bit 1 of Alarm status (AlSt). To determine the significance of this single bit Configuration warning (CoWA) contains the error code generated during the parameter verification process.

| Code | Reason                                          | What to do                        |
|------|-------------------------------------------------|-----------------------------------|
| 0    | Correct configuration (no error)                | -                                 |
| 1    | Pr06 value invalid, or if $Pr06 = 0$ ,          | Check parameters Pr06, Ph11, Ph31 |
|      | Ph11 not set to enable valve, or,               |                                   |
|      | if $Pr06 = 1$ , $Ph31$ not set to enable valve. |                                   |
| 2    | Invalid value for parameter PIA1                | Set parameter to a valid value    |
| 3    | Invalid value for parameter PIA2                |                                   |

| 4  | Invalid value for parameter PIA3                 |                                               |
|----|--------------------------------------------------|-----------------------------------------------|
| 5  | Invalid value for parameter PIA4                 |                                               |
| 6  | PIu1 configured as another Piux                  | Parameters Piu1, Piu2, Piu3 and Piu4 must     |
|    |                                                  | each                                          |
| 7  | PIu2 configured as another PIux                  | have different values, or null.               |
| 8  | PIu3 configured as another PIux                  | Checked only if $Pcty \ge 6$                  |
| 9  | PIu4 configured as another Piux                  |                                               |
| 10 | Contradiction between analog input type          | Check parameters Piax and Piux.               |
|    | (Pia1) and its utilization (Piu1)                |                                               |
| 11 | Contradiction between analog input type          | Temperature is measured using probes of       |
|    | (Pia2) and its utilization (Piu2)                | type NTC, pt1000, or scaling; pressure        |
| 12 | Contradiction between analog input type          | is measured using current, tension or scaling |
|    | (Pia3) and its utilization (Piu3)                | probes.                                       |
| 13 | Contradiction between analog input type          | Checked only if $Pcty \ge 6$                  |
|    | (Pia4) and its utilization (Piu4)                |                                               |
| 14 | Awaiting AI1 configuration                       | Wait                                          |
| 15 | Awaiting AI2 configuration                       | Wait                                          |
| 16 | Awaiting AI3 configuration                       | Wait                                          |
| 17 | Awaiting AI4 configuration                       | Wait                                          |
| 18 | Awaiting analog inputs configurations            | Wait                                          |
| 19 | Limit error Xmax probe scaling                   |                                               |
| 20 | Limit error Xmax probe scaling                   |                                               |
| 21 | No AI configured for primary temperature         | Check PIu1, PIu2, PIu3 and PIu4 parameters    |
|    |                                                  | or pressure probe input and ensure one is     |
|    |                                                  | dedicated to the primary temperature probe,   |
|    |                                                  | and another to the primary pressure probe.    |
|    |                                                  | Checked only if $Pcty \ge 6$                  |
| 22 | Error when copying the selected valve parameters | Try copyng again                              |
|    | to the generic valve                             |                                               |
| 23 | A valve with incorrect parameters was selected   | Set the valve parameters correctly and        |
|    |                                                  | restart the instrument                        |
|    |                                                  |                                               |

## 9.4 Communication error

A communication error is signalled only if a suitable communication mode is selected (Pr06  $\geq$  2), and the communication alarm is active (Pa01 = 1). Under these conditions, the driver expects the controller to periodically refresh the Enable valve command (EnaV).

If the refresh does not happen for more than half the time set in Communication alarm delay (Pa02), a warning is given. If the refresh does not happen for more than the time set in Communication alarm delay (Pa02), the communication is considered lost and communication alarm is set.

Management of this alarm depends on the mode selected. If  $Pr06 = 2 \div 5$ , a communication alarm state will cause the valve to be forced to the position determined by Communication error position (Pr48), and will then enter the Communication alarm (5) until the positioning process has completed and the communication start again. If  $Pr06 = 6 \div 9$ , a communication alarm status will place the valve into standalone mode, and DI1 enable the valve.

When the communication alarm is cleared, the valve will automatically return to the online mode.

The significance of bit 3 and 2 of Alarm status (AISt) are shown in the following table:

| bit3 | bit2 | Significance           |
|------|------|------------------------|
| 0    | 0    | No communication alarm |
| 0    | 1    | Warning                |

1 0 Communication alarm in standalone mode

1 Communication alarm

## 9.5 Probe error

The probe alarm state is monitored every main cycle and is shown in bits  $4 \div 7$  of Alarm status (AlSt) and also signalled by the relay, if configured.

Each bit is associated with a single analog input:

- bit 4: error state for probe connected to analog input AI1
- bit 5: error state for probe connected to analog input AI2
- bit 6: error state for probe connected to analog input AI3
- bit 7: error state for probe connected to analog input AI4

A probe error state is signalled and, if necessary, managed, only when the respective probe is in use.

Be aware that the measurements are valid only in operation modes in which the valve is enabled (FSM status  $\geq$  30); in other states, the analog inputs might not be configured correctly.

When the state machine enter the Stand-by off, after the parameters check, it is possible to determine which probes will be used: for example, if an analog positioner is set using setting Pcty = 1, only an error on probe 1 will generate an alarm. If, on the other hand, an algorithm (Pcty  $\geq$  6) is selected, both the selected primary probes (and, eventually, those chosen as secondary probes) will be able to set an alarm. The signalling of the alarms is thus active after the first entry into the Stand-by off.

In states where it is really necessary that the values from analog inputs are reliable, i.e. in analog positioner and SHalgorithm mode, a more complete probe error management system is activated.

When the analog positioner function is selected (Analog positioner (30)), a probe error on a probe currently in use will trigger a positioning move to the value Probe alarm position (Pr05), and the system is changed to Probe alarm (3), where it will then wait for the clearing of the alarm from the relevant probe.

If a SH-algorithm is active, the probe errors monitored are those related to pressure and temperature measures. Any probe error will be handled as follows:

if the alarm relates to the primary probe (temperature or pressure), and another analog input has been configured as a backup probe (for temperature or pressure respectively), the measurement is automatically read from the backup probe; the corresponding Alarm status (AlSt) bit is set to signal a malfunction on the primary probe. Once the primary probe's alarm state has been cleared, the readings are taken from the primary probe once more.

if no backup probe is defined, or if also the backup probe goes in alarm, the algorithm is disabled; the valve is positioned at Probe alarm position (Pr05), and the FSM enters the Probe alarm (3), where it awaits the clearing of the alarm state.

In each case, positioner or SH-algorithm, when the probe alarm is cleared, the state is automatically changed to Stand-by off.

If the valve is disabled while is in Probe alarm (3), there is a positioning to Stand-by position (Pr20) and then it enter Stand-by off.

# 9.6 Power failure and backup battery error

The EVDRIVE03 supports connection to a backup battery in order to allow a complete closure of the valve in the case of power supply failure.

There are two alarms: one for the power supply failure (bit 8), the other for a malfunction of the backup battery (bit 9). Clearly, both these alarms make sense only if a backup battery is present (parameter Backup battery (Pb01 = 1).

The backup battery alarm also requires the configuration of DI2 (DI2 logic (PH20) and DI2 function (PH21)).

Note that the backup battery alarm only signalize the malfunction of the battery.

However, if the power fail alarm occurs, in addition to reporting, a valve safety shutdown procedure is started.

Once the alarm is cleared, the system is reset.

An alternative to the backup battery, a solenoid valve connected to the relay may be used to block the flow of the refrigerant.

# 9.7 Algorithm status

Bit 10 of Alarm status (AlSt) is raised for LOP, MOP, LoSH, HiSH, LowPressure or if the measures needed by the algorithm are not valid.

This monitoring is in effect only while the system is working in SH-algorithm and in manual mode.

The Algorithm status (AlgS) variable holds the specific state that generated the alarm, according to this table:

| Algorithm status | Description                  |                                               |
|------------------|------------------------------|-----------------------------------------------|
|                  | Value 0                      | Value 1                                       |
| bit 0            | Measures acquired            | Data not read (Alarm status.b10 0→1)          |
| bit 1            | algorithm is running         | control algorithm halted                      |
| bit 2            | algorithm is active          | algorithm is skipped (manual mode is active)  |
| bit 3            | No LoSH algorithm is running | LoSH algorithm is running                     |
| bit 4            | No LoSH alarm                | LoSH alarm (Alarm status.b10 0 > 1)           |
| bit 5            | No HiSH algorithm is running | HiSH algorithm is running                     |
| bit 6            | No HiSH alarm                | HiSH alarm (Alarm status.b10 $0 > 1$ )        |
| bit 7            | No LOP algorithm is running  | LOP algorithm is running                      |
| bit 8            | No LOP alarm                 | LOP alarm (Alarm status.b10 0 > 1)            |
| bit 9            | No MOP algorithm is running  | MOP algorithm is running                      |
| bit 10           | No MOP alarm                 | MOP alarm (Alarm status.b10 0 > 1)            |
| bit 11           | No LowPressure               | LowPressure (warning signal only)             |
| bit 12           | No LowPressure alarm         | LowPressure alarm (Alarm status.b10 $0 > 1$ ) |

Note that if the manual mode is active, a read error of the measurement data due to incorrect probe configuration only generates a warning. While, if the control algorithm is running, the inability to read the measurements makes it impossible for the algorithm to continue, so this triggers a probe alarm.

Bits 0 and 1 of Algorithm status (AlgS) are always calculated, while the other bits, given their dependencies on the active control algorithm, are only valid while SH-algorithm is running.

# 9.8 Algorithm protection functions

#### 9.8.1 LoSH

When enabled (Pa10), this alarm is triggered when the SH drops below the low heating threshold (Pc02, Pp02, Pd02). The condition is signalled in the Algorithm status (AlgS) and, when the timeout (Pa12) expires, an alarm is set. The alarm and signal are cleared automatically when the SH returns above the threshold (hysteresis defined in Pa11).

## 9.8.2 HiSH

When enabled (PA20), this alarm is triggered when the SH rises above the high heating threshold (Pc03, Pp03, Pd03), a bit is set in Algorithm status (AlgS) and, after the timeout (Pa22) expires, an alarm is set. The alarm and signal are cleared automatically when the SH returns below the threshold (hysteresis defined in Pa21).

#### 9.8.3 LOP

When enabled (Pa40), this alarm is triggered when the evaporation temperature (Te) drop below the LOP threshold (Pc04, Pp04, Pd04). The condition is signalled in the Algorithm status (AlgS) and, when the timeout (Pa42) expires, an alarm is set. This protection is most useful during start-up of the machine, when the evaporation temperature is page 59 of 76

effectively low. It is possible to optimise this phase by setting a correct value in the valve opening on start-up parameter (parameter Pc21 or Pp21). When the Te temperature returns within its limits (Pa41 defines the hysteresis), the alarm and signalling are cleared and the normal regulation algorithm resumes.

#### 9.8.4 MOP

When enabled (Pa50), this alarm is triggered when the evaporation temperature (Te) rise above the MOP threshold (Pc05, Pp05, Pd05) and activates a specific algorithm for managing the MOP. The condition is signalled in the Algorithm status (AlgS) and, when the timeout (Pa52) expires, an alarm is set. When the Te temperature returns within its limits (Pa51 defines the hysteresis), the alarm and its signal are cleared and the normal regulation algorithm resumes.

#### 9.8.5 LowPressure

When enabled (Pa30), and the evaporation pressure (Pe) falls below the low pressure threshold (Pa31), an warning is signalled. After the timeout (Pa33) expires, the LP alarm is set. The alarm and its signal are cleared automatically when the pressure returns above the threshold. (Pa32 defines the hysteresis).

### 9.9 Parameters error

Bit 12 of Alarm status (AlSt) indicates that there was a problem during the automatic conversion of the parameters of temperature and/or pressure and it is possible that not all parameters have been successfully converted.

The automatic conversion of the parameters is performed only at the reset after a change in parameters Ph60 and/or Ph61.

If this alarm occurs, the user should check and correct all the parameters of temperature and pressure, cancel the alarm leading to 1 bit 0 of the variable Command (Cmd), and then reset the EVDRIVE03.

## 10 ACCESSORIES

# 10.1 Programming key EVKEY10

## 10.1.1 Introduction

EVKEY10 is a programming key.

Through the key it is possible to make the upload and the download of the application software parameters and / or of the configuration ones.

The key can be used on condition that the devices are powered.

## 10.1.2 Description

The following drawing shows the aspect of the programming key EVKEY10.

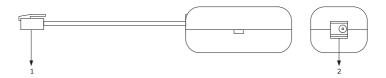

The following table shows the meaning of the parts of the key.

| Part | Meaning             |
|------|---------------------|
| 1    | telephone connector |
| 2    | reserved            |

### 10.1.3 Size

Size is in mm (in).

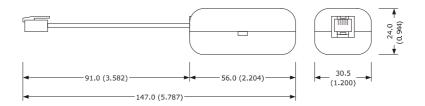

### 10.1.4 Connection to the device

Operate as follows:

1. Plug in the telephone connector of the key into the programming port of the device.

To copy the parameters from the device to the key and vice-versa look at chapter 7 "CONFIGURATION".

# 10.2 Programming kit EVIF20TUXI

## 10.2.1 Introduction

EVIF20TUXI is a programming kit.

Through the kit it is possible to connect the driver to the set-up software system Parameters Manager (using the programming port).

The kit is made of:

- TTL / USB non optoisolated serial interface
- USB cable (to connect the serial interface to the Personal Computer)
- TTL cable (to connect the serial interface to the driver).

## 10.2.2 Description

The following drawing shows the aspect of the programming kit EVIF20TUXI.

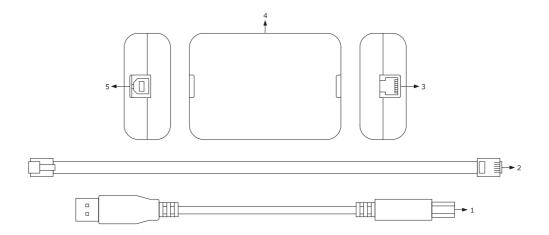

The following table shows the meaning of the parts of the kit.

| Part | Meaning                                     |
|------|---------------------------------------------|
| 1    | USB cable 2 m (6 ft) long                   |
| 2    | TTL cable 2.5 m (8 ft) long                 |
| 3    | TTL port                                    |
| 4    | TTL / USB non optoisolated serial interface |
| 5    | USB port                                    |

#### 10.2.3 Size

Size is in mm (in).

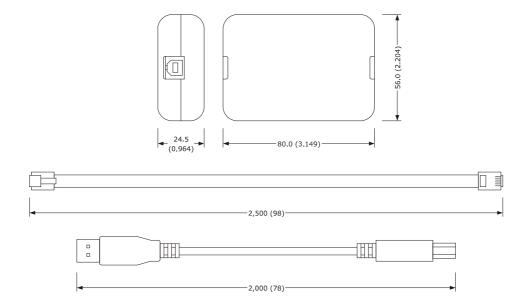

## 10.2.4 Connection to the Personal Computer

Operate as follows:

- 1. Plug in an end of the TTL cable into the TTL port of the serial interface.
- 2. Plug in the other end of the TTL cable into the programming port of the device.
- 3. Plug in and end of the USB cable into the USB port of the serial interface.
- 4. Plug in the other end of the USB cable into an USB port of the Personal Computer.

For further information consult the User manual if Parameters Manager.

# 10.3 Non optoisolated RS-485/USB serial interface EVIF20SUXI

### 10.3.1 Introduction

EVIF20SUXI is a non optoisolated RS-485/USB serial interface.

Through the interface it is possible to connect the driver to the set-up software system Parameters Manager and connect a device RS-485 network to the plants monitoring and supervision system RICS (using the RS-485 port).

The interface is made of:

- RS-485 / USB non optoisolated serial interface
- USB cable (to connect the serial interface to the Personal Computer)
- RS-485 cable (this cable is not necessary because the connection serial interface-driver uses a three wires connection).

# 10.3.2 Description

The following drawing shows the aspect of the interface EVIF20SUXI.

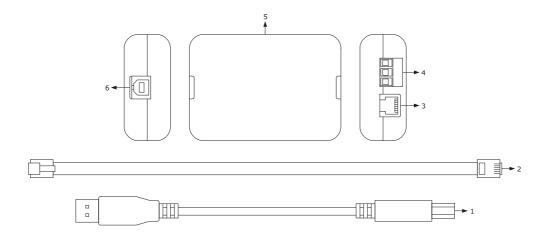

The following table shows the meaning of the parts of the kit.

| Part | Meaning                                        |
|------|------------------------------------------------|
| 1    | USB cable 2 m (6 ft) long                      |
| 2    | RS-485 cable 2.5 m (8 ft) long                 |
| 3    | RS-485 port on telephone connector             |
| 4    | RS-485 port on screw terminal block            |
| 5    | RS-485 / USB non optoisolated serial interface |
| 6    | USB port                                       |

## 10.3.3 Size

Size is in mm (in).

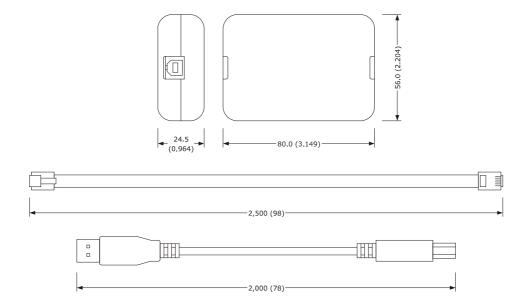

## 10.3.4 Connection to the Personal Computer

Operate as follows:

- 1. Connect the RS-485 port on screw terminal block of the interface to the RS-485 port of the device using three wires and operating as follows:
  - terminal 1 of the interface must be connected to terminal RS485+ of the device
  - terminal 2 of the interface must be connected to terminal RS485- of the device
  - terminal 3 of the interface must be connected to terminal GND of the device.
- 2. Plug in and end of the USB cable into the USB port of the serial interface.
- 3. Plug in the other end of the USB cable into an USB port of the Personal Computer.

For further information consult the User manual of Parameters Manager.  $\label{eq:consult}$ 

# 10.4 Backup module EPS4B

## 10.4.1 Introduction

EPS4B is a backup module.

Through the module it is possible to close the valve in case of lack of power supply of the driver.

For further information consult the data sheet of EPS4B.

# 10.4.2 Description

The following drawing shows the aspect of the module EPS4B.

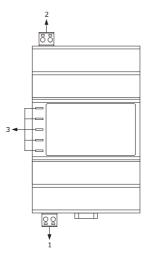

The following table shows the meaning of the parts of the module.

| Part | Meaning                    |
|------|----------------------------|
| 1    | backup power supply output |
| 2    | power supply               |
| 3    | signal LEDs                |

## 10.4.3 Size

Size is in mm (in).

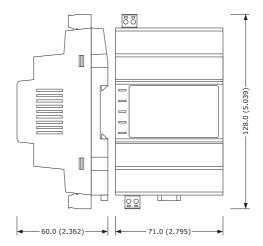

## 10.4.4 Connection to the device

Look at chapter 4 "ELECTRICAL CONNECTION"Operate as follows:

Please note the power supply of EVDRIVE03 and that of EPS4B are not isolated: it is important to wire correctly the devices as indicated in chapter 4.

# 11 TECHNICAL DATA

# 11.1 Technical data

| Purpose of the device: | electronic expansion valves driver.                                                                                                    |                                                                                                    |                                                                                                    |                   |
|------------------------|----------------------------------------------------------------------------------------------------|----------------------------------------------------------------------------------------------------|----------------------------------------------------------------------------------------------------|-------------------|
| Box:                   | self-extinguishing grey.                                                                                                    |                                                                                                    |                                                                                                    |                   |
| Size:                  | 71.0 x 128.0 x 60.0 mm (2.795 x 5.039 x 2.362 in; W x H x D); 4 DIN modules.                                                                                                    |                                                                                                    |                                                                                                    |                   |
| SIZCI.                 | Size refers to th                                                                                                    | e device with the                                                                                                    | extractable screv                                                                                                    | v terminal blocks |
| Installation:          | on DIN rail 35.0 x 7.5 mm (1.377 x 0.295 in) or 35.0 x 15.0 mm (1.377 x 0.590 in).                                                                                                    |                                                                                                    |                                                                                                    |                   |
| Index of protection:   | IP20; IP40 the front.                                                                                                    |                                                                                                    |                                                                                                    |                   |
|                        | EPD4BX3                                                                                                    | EPD4BC3                                                                                                    | EPD4BF3                                                                                                    | EPD4DF3           |
| Connections:           | male extractable screw terminal blocks with pitch 5.0 mm (0.196 in; power supply and outputs; with pitch 3.5 mm for analog inputs and free of voltage digital inputs) for conductors up to 2.5 mm² (0.0038 in²), 6 poles female RJ11 telephone connector (setting and programming port). | male extractable screw terminal blocks with pitch 5.0 mm (0.196 in; power supply, high voltage digital inputs, outputs, CAN port; with pitch 3.5 mm for analog inputs and free of voltage digital inputs) for conductors up to 2.5 mm² (0.0038 in²), 6 poles female RJ11 telephone connector (setting and programming port). | male extractable screw termina blocks with pitch 5.0 mm (0.196 in; power supply, high voltage digital inputs, outputs CAN port and RS-485 port; with pitch 3.5 mm for analog inputs |                   |

|                        | The maximum lengths of the connecting cables are the following:  power supply device: 30 m (98 ft)  analog inputs: 100 m (328 ft)  power supply 0-20 mA/4-20 mA/0-5 V ratiometric/0-10 V transducers: 100 m (328 ft)  free of voltage digital inputs: 100 m (328 ft)  high voltage digital input: 100 m (328 ft)  digital output: 100 m (328 ft)  bipolar stepper motor output: 5 m (16 ft; 10 m (32 ft) with shielded cable)  CAN port:  - 1,000 m (3,280 ft) with baud rate 20,000 baud  - 500 m (1,640 ft) with baud rate 50,000 baud  - 50 m (164 ft) with baud rate 500,000 baud  power supply remote user interface: 30 m (98 ft)  RS-485 port: 1,000 m (3,280 ft); also look at the MODBUS specifications and implementation guides manual. |  |  |  |
|------------------------|----------------------------------------------------------------------------------------------------|--|--|--|
|                        | One suggests using the connecting kit CJAV17 (female extractable screw terminal blocks pitch 5.0 mm (0.196 in), to order separately).                                                                                                    |  |  |  |
| Operating temperature: | from -10 to 60 °C (from 14 to 140 °F).                                                                                                    |  |  |  |
| Storage temperature:   | from -20 to 70 °C (from -4 to 158 °F).                                                                                                    |  |  |  |
| Operating humidity:    | from 10 to 90% of relative humidity not condensing.                                                                                                    |  |  |  |
| Pollution situation:   | 2.                                                                                                    |  |  |  |
| Power supply:          | 24 VAC +10% -15%, 50/60 Hz ±3 Hz, 40 VA max. not isolated or 24 37 VDC, 22 W max. not isolated, supplied by a class 2 circuit. If the device is powered in direct current, it is necessary to respect the polarity of the power supply voltage.  Protect the power supply with a fuse rated 2 A-T 250 V.                                                                                                    |  |  |  |
| Overvoltage category:  | III.                                                                                                    |  |  |  |

4 inputs of which 2 inputs (non optoisolated, which can be set via configuration parameter for NTC/Pt 1000 probes and for 0-20 mA/4-20 mA/0-5 V ratiometric transducers) which can be set via configuration parameter for suction temperature backup probe/suction pressure backup probe, 1 input (non optoisolated, which can be set via configuration parameter for NTC/Pt 1000 probes) as suction temperature probe and 1 input (non optoisolated, which can be set via configuration parameter for 0-20 mA/4-20 mA/0-5 V ratiometric/0-10 V transducers) as suction pressure probe.

#### NTC analog inputs (10K Ω @ 25 °C, 77 °F)

Kind of sensor: 83435.

Working range: from -40 to 110 °C (from -40 to

230 °F) for standard NTC probes from -50 to 150 °C (from -58 to 302 °F) for high temperature NTC

probes

from -50 to 110 °C (from -58 to

230 °F) for fast NTC probes.

Accuracy:  $\pm 0.6\%$  of the full scale for standard

and fast NTC probes

±0.5% of the full scale for high

temperature NTC probes.

Resolution:  $0.1 \, ^{\circ}\text{C} \, (1 \, ^{\circ}\text{F}).$  Conversion time:  $100 \, \text{ms}.$  Protection: none.

#### Pt 1000 analog inputs (1K Ω @ 0 °C, 32 °F)

Working range: from -100 to 400 °C (from -148 to

752 °F).

Accuracy:  $\pm 0.5\%$  of the full scale.

Resolution:  $0.5 \, ^{\circ}\text{C} \, (1 \, ^{\circ}\text{F}).$  Conversion time:  $100 \, \text{ms}.$  Protection: none.

#### 0-20 mA/4-20 mA analog inputs

Input resistance:  $\leq$  to 200  $\Omega$ .

Accuracy:  $\pm 1\%$  of the full scale.

Resolution: 0.01 mA. Conversion time: 100 ms.

Protection: none; the maximum current

allowed on each input is 25 mA.

#### **Analog inputs:**

|                 | 0-5 V ratiometric analog inputs                                                                                                    |                        |                                                            |                  |
|-----------------|----------------------------------------------------------------------------------------------------|------------------------|------------------------------------------------------------|------------------|
|                 | Input resistance                                                                                                    | :                      | $\geq$ to 10K $\Omega$ .                                   |                  |
|                 | Accuracy:                                                                                                    |                        | ±1% of the full scal                                       | e.               |
|                 | Resolution:                                                                                                    |                        | 0.01 V.                                                    |                  |
|                 | Conversion time                                                                                                    | :                      | 100 ms.                                                    |                  |
|                 | Protection:                                                                                                    |                        | against the reversal                                       | of polarity.     |
|                 | 0-10 V analog in                                                                                                    | <u>puts</u>            |                                                            |                  |
|                 | Input resistance                                                                                                    | :                      | $\geq$ to 10K $\Omega$ .                                   |                  |
|                 | Accuracy:                                                                                                    |                        | $\pm 1\%$ of the full scal                                 | e.               |
|                 | Resolution:                                                                                                    |                        | 0.01 V.                                                    |                  |
|                 | Conversion time                                                                                                    | :                      | 100 ms.                                                    |                  |
|                 | Protection:                                                                                                    |                        | against the reversal                                       | of polarity.     |
|                 | Power supply 0-20 mA/4-20 mA/0-10 V transducers: 12 VDC ±10%, 60 mA max.                                                                                                    |                        |                                                            |                  |
|                 |                                                                                                    | ·5 V ratiometri        | c transducers: 5 VD                                        | OC ±5%, 40 mA    |
|                 | max.                                                                                                    |                        |                                                            |                  |
|                 |                                                                                                    |                        | able thermal protect<br>it and the overload.               | ion of the power |
|                 | supplies against                                                                                                    | the short chica        | it and the overload.                                       |                  |
| Digital inputs: | 3 inputs of which 2 inputs (non optoisolated free of voltage contacts, which can be set via configuration parameter as normally open/normally closed contact) which can be set via configuration parameter as enable the operation/change parameters set/resynchronization command/backup module status and 1 input (optoisolated high voltage contact, which can be set via configuration parameter as normally open/normally closed contact) which can be set via configuration parameter as enable the operation/change parameters set/resynchronization command/backup module status (not available in model EPD4BX3). |                        |                                                            |                  |
|                 | Non optoisolated Power supply: Protection:                                                                                                    | l free of voltag       | e contacts<br>none (5 V when not<br>when loaded).<br>none. | c loaded, 3.3 mA |
|                 |                                                                                                    |                        |                                                            |                  |
|                 | Optoisolated hig                                                                                                    | <u>n voltage conta</u> | <del></del>                                                | 20.140.4         |
|                 | Power supply:                                                                                                    |                        | 115 VAC -10% 23                                            | 50 VAC +10%.     |
|                 | Protection: none.  The device ensure a reinforced isolation among each terminal of                                                                                                    |                        |                                                            |                  |
|                 | the high voltage contact and the remaining parts of the device.                                                                                                    |                        |                                                            |                  |
| Displays:       | EPD4BX3                                                                                                    | EPD4BC3                | EPD4BF3                                                    | EPD4DF3          |

|                                          | signalling LEDs.                                                                                                    |         |                                                                                                    | single colour (black with rearlighting through white LEDs) LCD graphic display, signalling LEDs. |  |
|------------------------------------------|----------------------------------------------------------------------------------------------------|---------|----------------------------------------------------------------------------------------------------|--------------------------------------------------------------------------------------------------|--|
|                                          | 1 SPST 5 res. A @ 250 VAC (5 res. A @ 30 VDC) output (electromechanical relay) which can be set via configuration parameter as alarm output/solenoid valve/resynchronization valve. |         |                                                                                                    |                                                                                                  |  |
| Digital outputs:                         | Electromechanical relay Maximum switching power: Mechanical life: Electrical life: Protection: The device ensure a reinforce the digital output and the remains                     |         | 1,250 VA (150 W).  > to 5,000,000 operations.  > to 100,000 operations.  none.  ed isolation among each terminal of aining parts of the device. |                                                                                                  |  |
|                                          | 4 wires bipolar stepper motor output.                                                                                                    |         |                                                                                                    |                                                                                                  |  |
|                                          | Bipolar stepper motor output                                                                                                    |         | 21 VDC +10%                                                                                                    | 21 VDC ±10%.                                                                                     |  |
| Bipolar stepper motor output:            | Input voltage: Output voltage:  Maximum output current: Driver type: Protection:                                                                                                    |         | 27 36 VDC (18 24 VDC if supplied by the backup module).  1 A. chopper (constant current).                                                       |                                                                                                  |  |
| Type of actions and additional features: | 1C.                                                                                                    |         |                                                                                                    |                                                                                                  |  |
| Communication ports:                     | EPD4BX3                                                                                                    | EPD4BC3 | EPD4BF3                                                                                                    | EPD4DF3                                                                                          |  |

| 1 non optoisolated programming port with MODBUS communication protocol. | 2 non optoisolated ports of which 1 CAN port with CANBUS communication protocol and 1 programming port with MODBUS communication protocol. | 3 non optoisolated ports of which 1 CAN port with CANBUS communication protocol, 1 RS-485 port with MODBUS communication protocol and 1 programming port with MODBUS communication protocol. |
|-------------------------------------------------------------------------|----------------------------------------------------------------------------------------------------|----------------------------------------------------------------------------------------------------|
| Dower cupply ron                                                        | noto ucor interfac                                                                                                    | 0: 22 25 VDC 100 mA may                                                                                                    |

Power supply remote user interface: 22... 35 VDC, 100 mA max.

| Notes |      |      |
|-------|------|------|
|       |      |      |
|       |      |      |
|       |      |      |
|       |      |      |
|       |      |      |
|       |      |      |
|       | <br> | <br> |
|       |      |      |
|       |      |      |
|       |      |      |
|       | <br> |      |
|       |      |      |
|       |      |      |
|       |      |      |
|       |      |      |
|       |      |      |
|       |      |      |
|       |      |      |

EVDRIVE03
Electronic expansion valves drivers
User manual ver. 3.7
PT - 10 / 20
Code 144EPDE374

This document is exclusive property of EVCO; reproduction and disclosure are prohibited without express authorisation from EVCO.

EVCO is not liable for any features, technical data and possible errors stated in this document or deriving from use of the same.

EVCO cannot be considered liable for damages caused by failure to comply with warnings given in this document.

EVCO reserves the right to make any changes without forewarning, without jeopardising the basic safety and operating features.

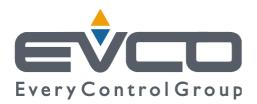

### EVCO S.p.A.

Via Feltre 81, 32036 Sedico (BL) ITALY **phone** +39 0437 8422 | **fax** +39 0437 83648 **email** info@evco.it | **web** www.evco.it